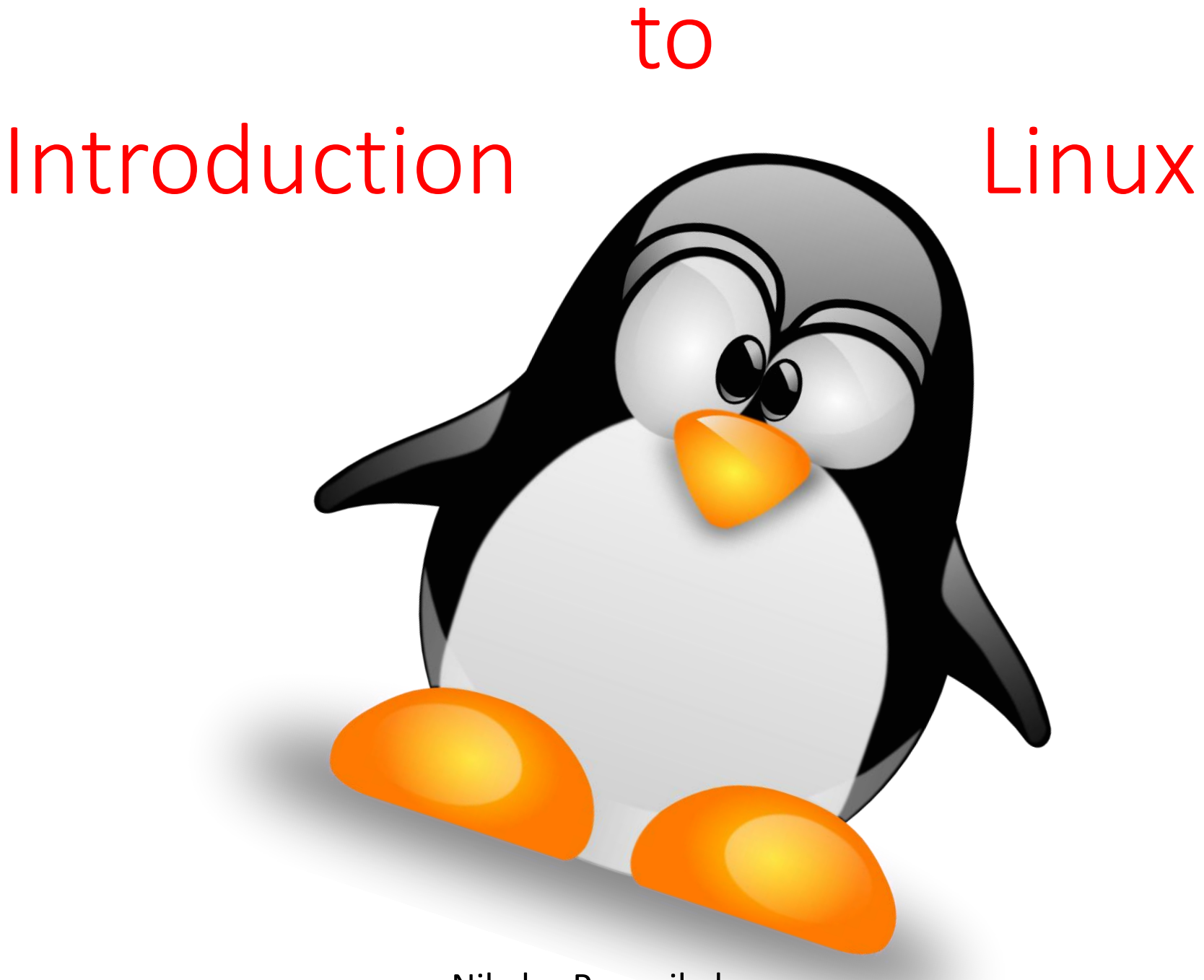

Nikolas Papanikolaou

brief history of computers

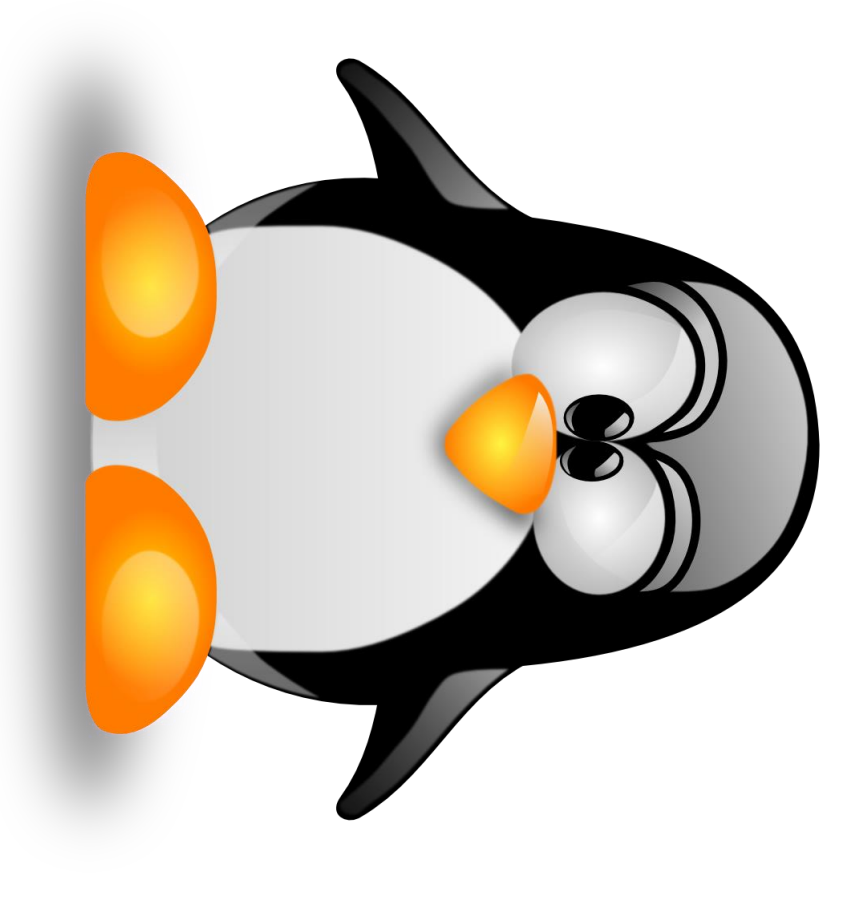

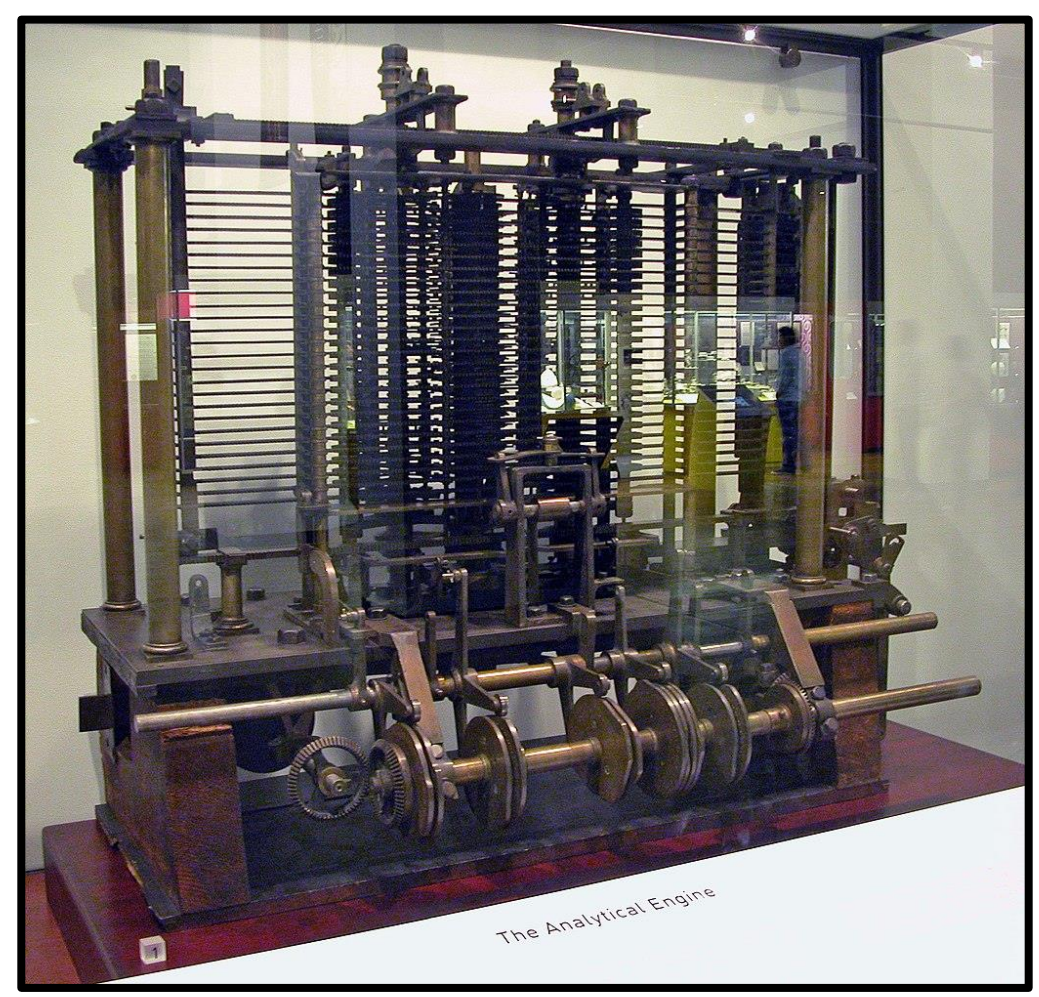

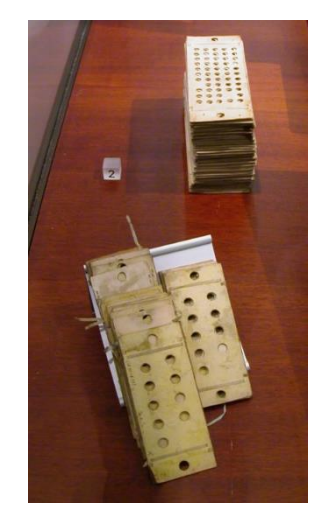

Charles Babbage's Analytical Engine & punched cards used to program the machine.

Source: Wikipedia

The Analytical

Engine (1837)

The Analytical Engine (1837)

> Ada Lovelace The "first programmer"

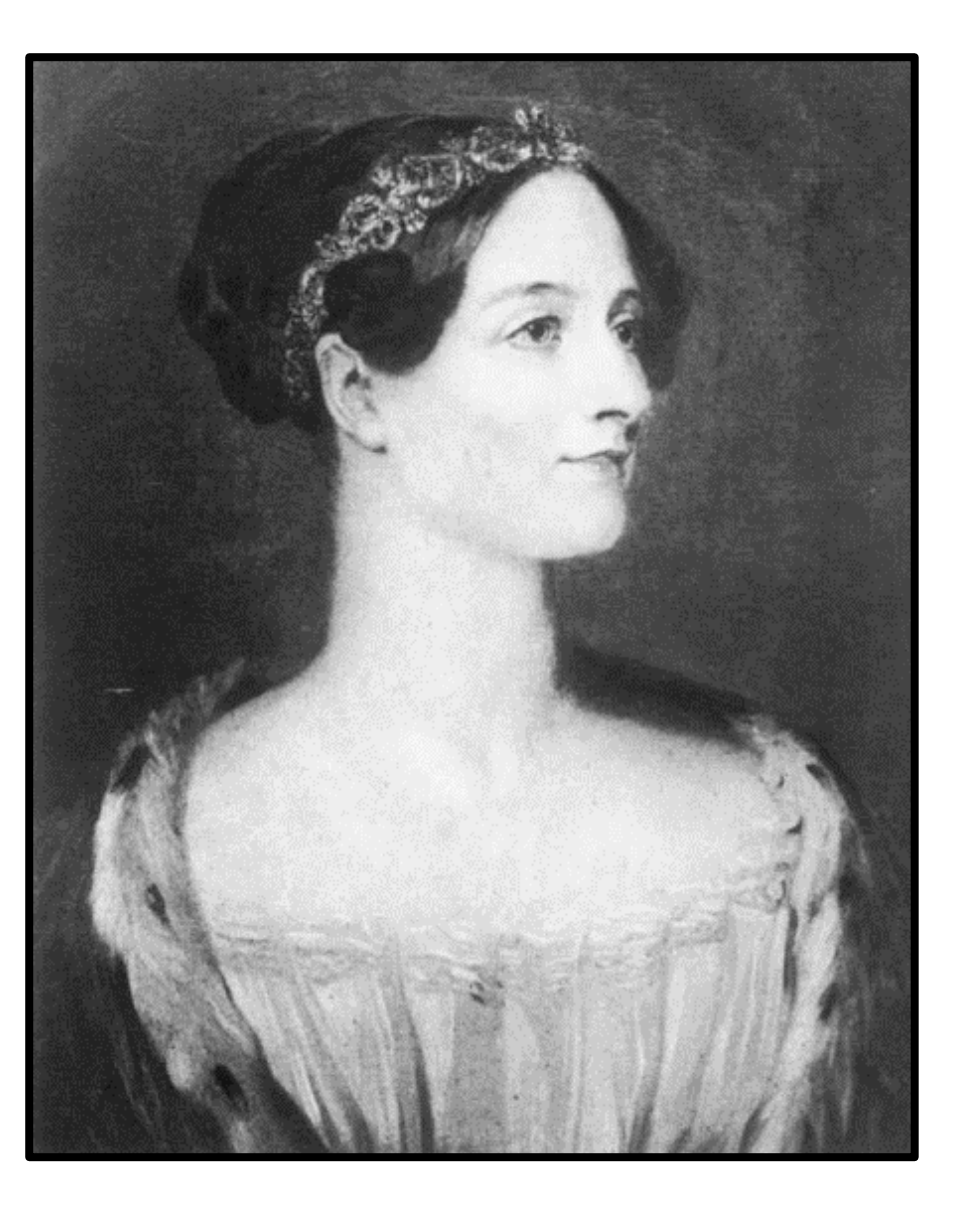

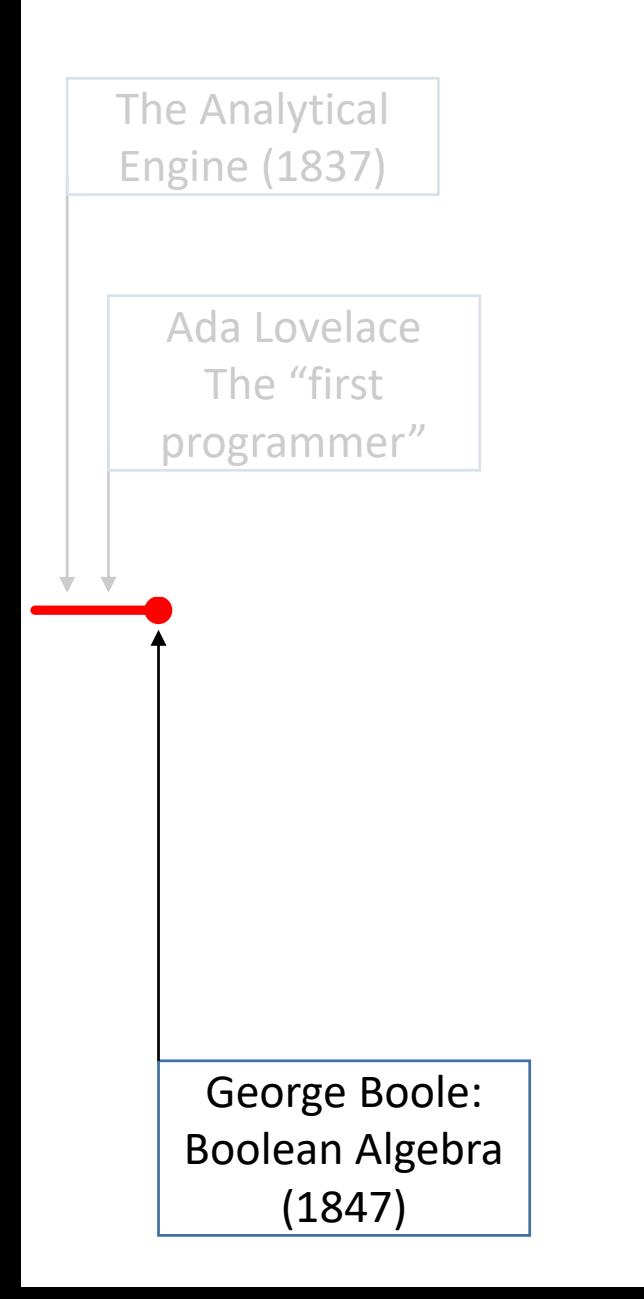

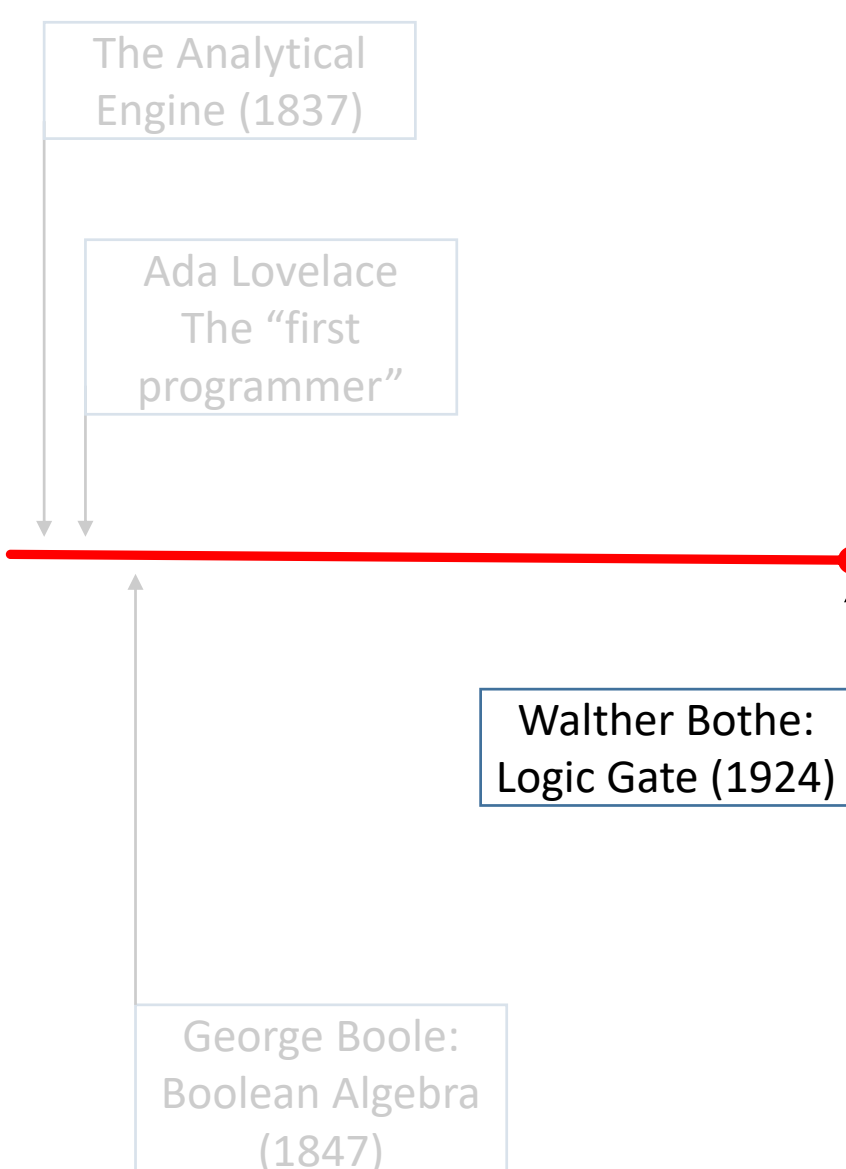

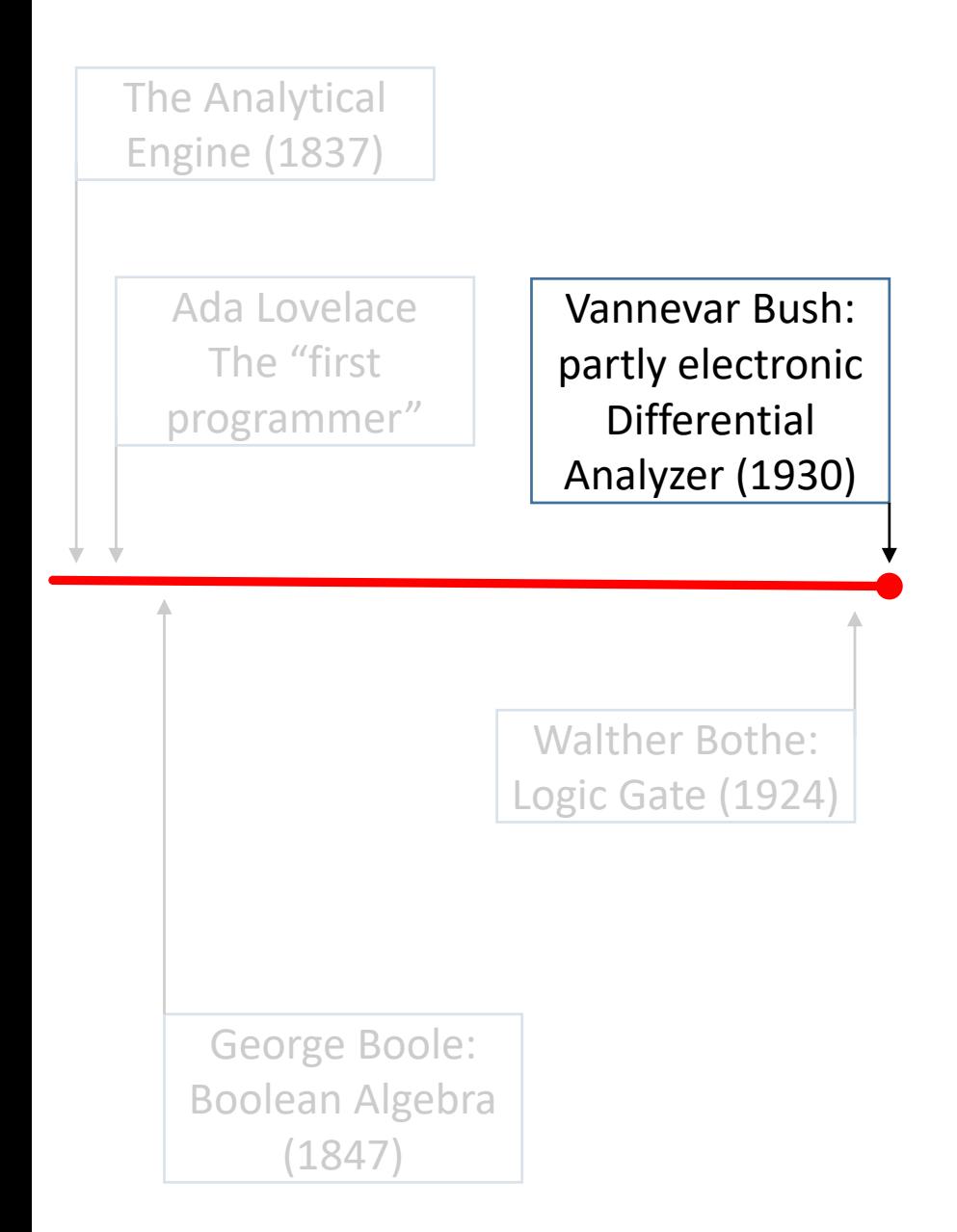

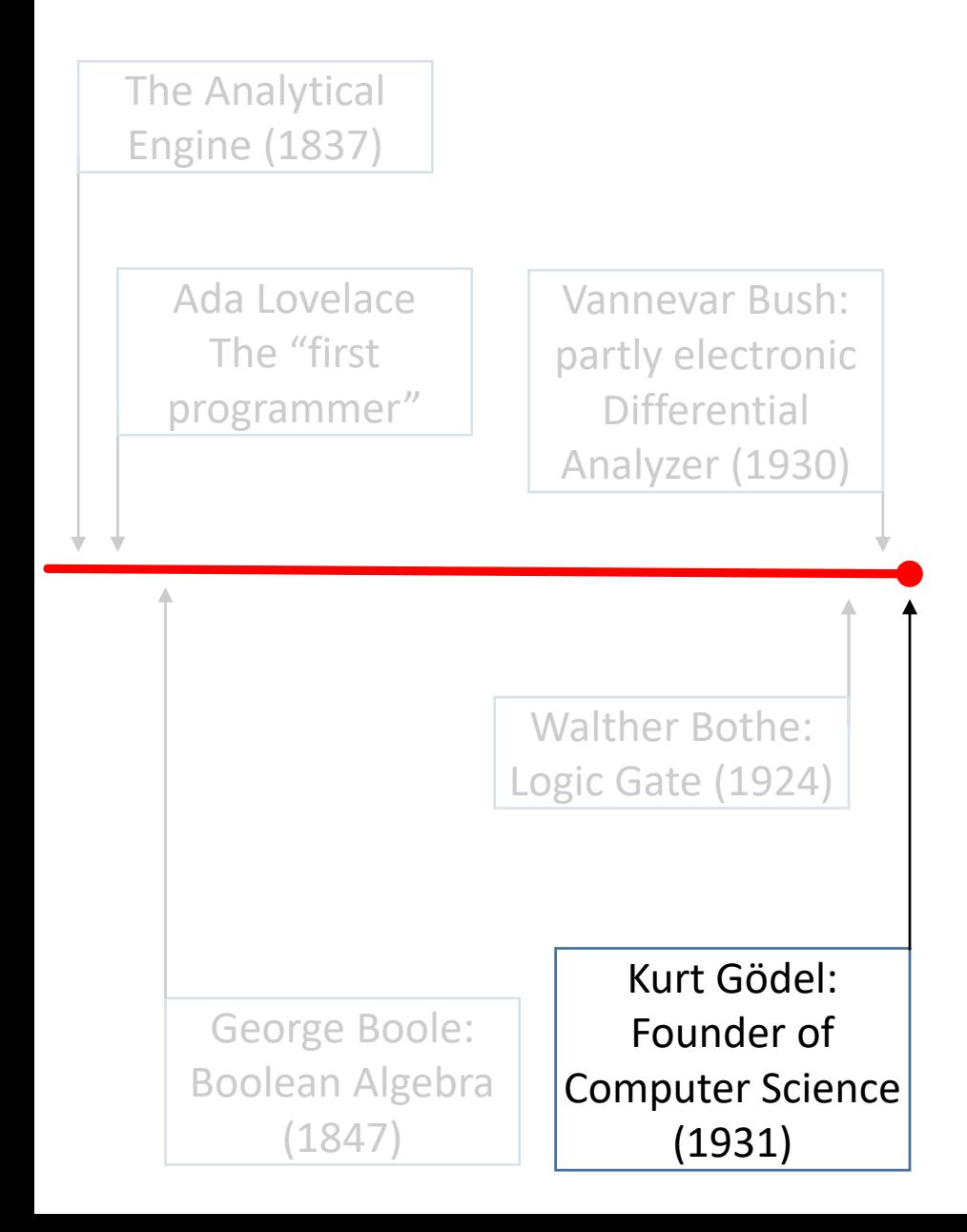

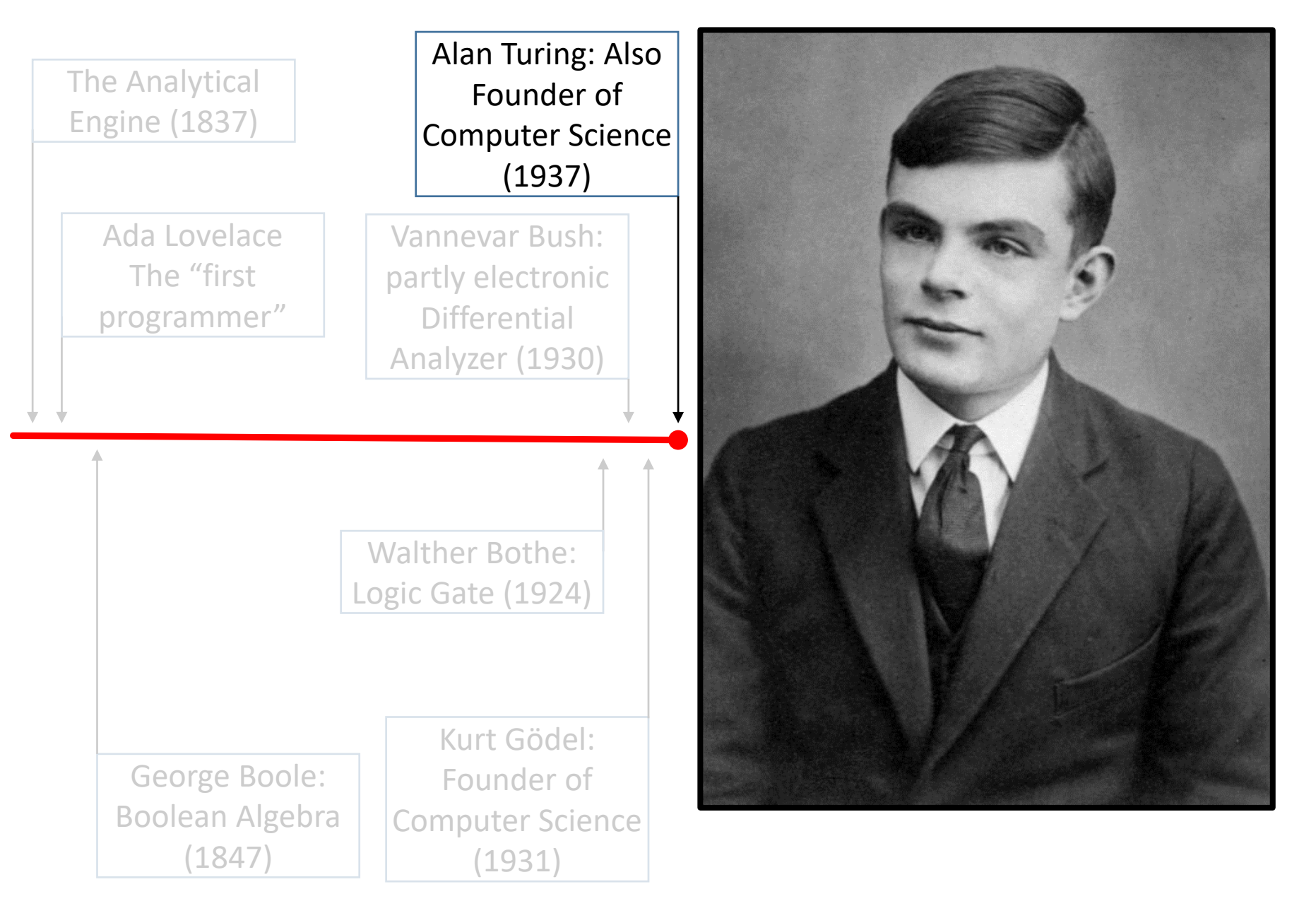

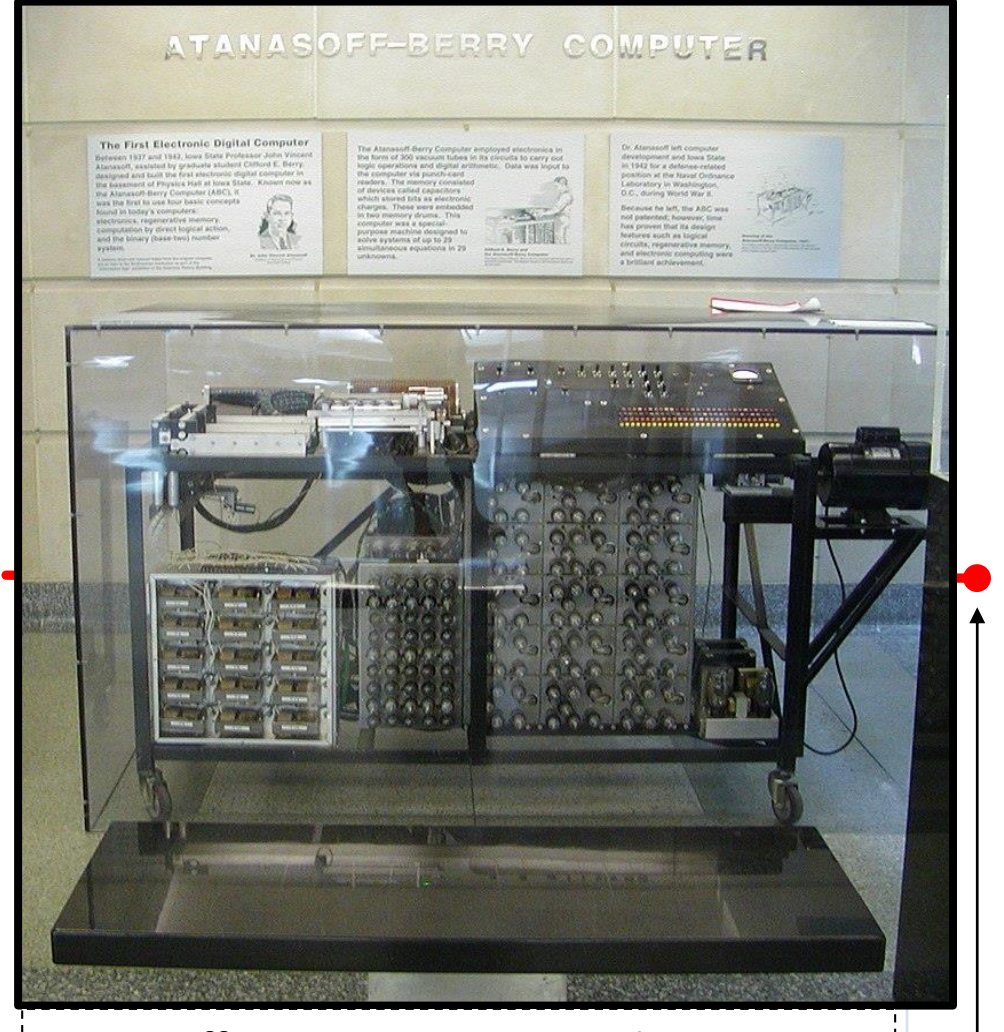

Atanasoff-Berry computer replica at Durham Center, Iowa State University [15]

Source: Wikipedia

the ABC (Atanasoff-Berry Computer) prototype (1939)

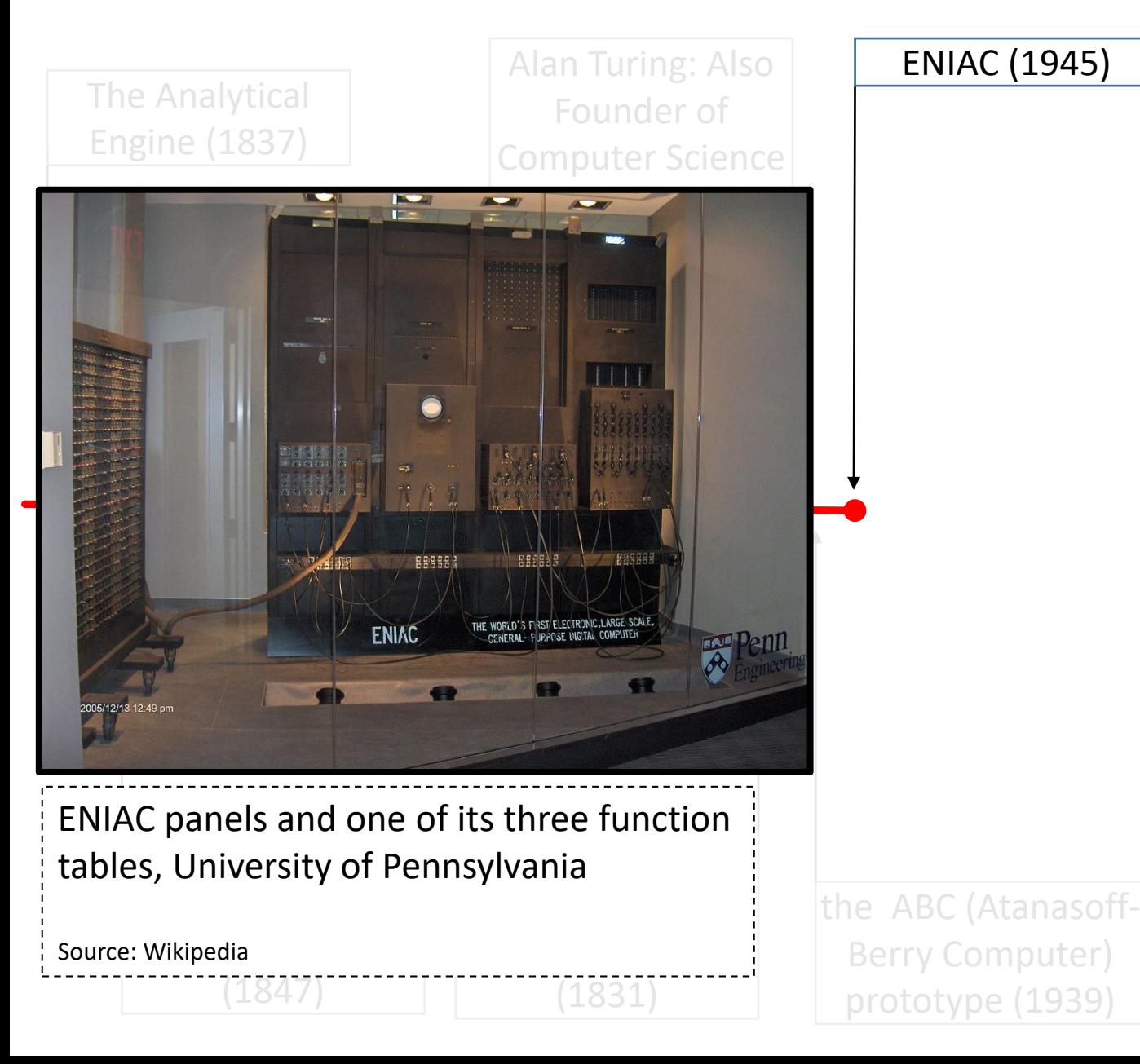

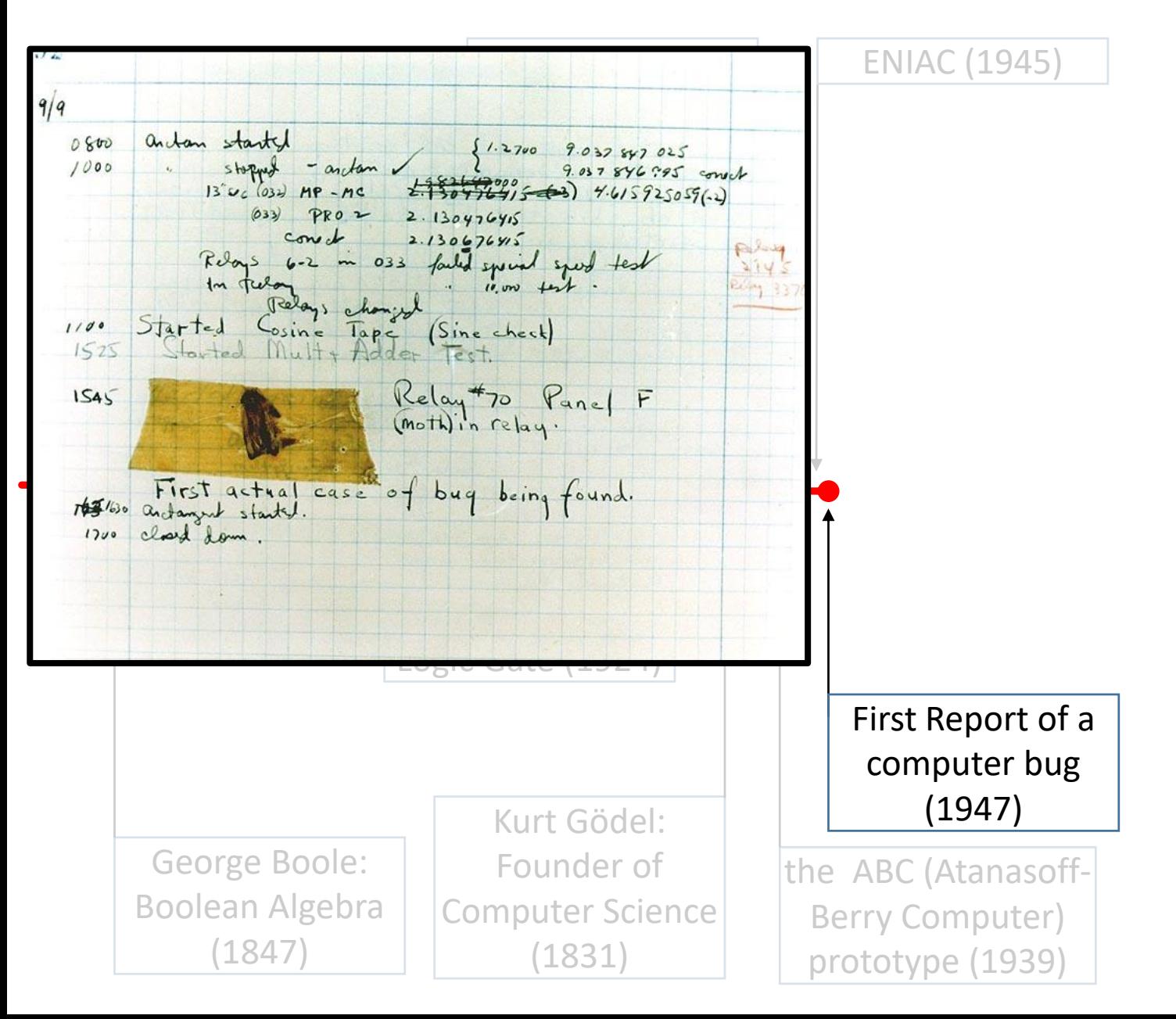

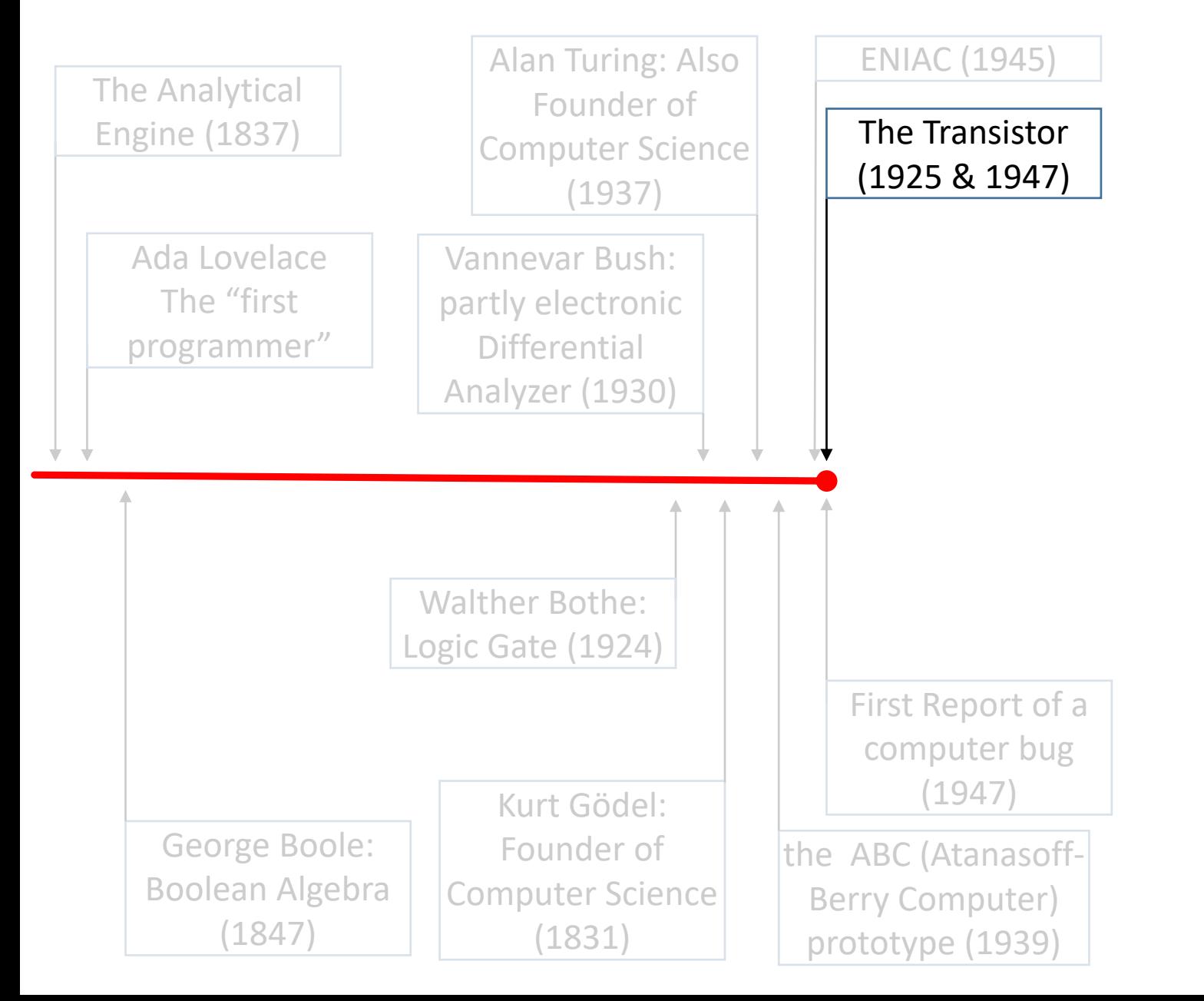

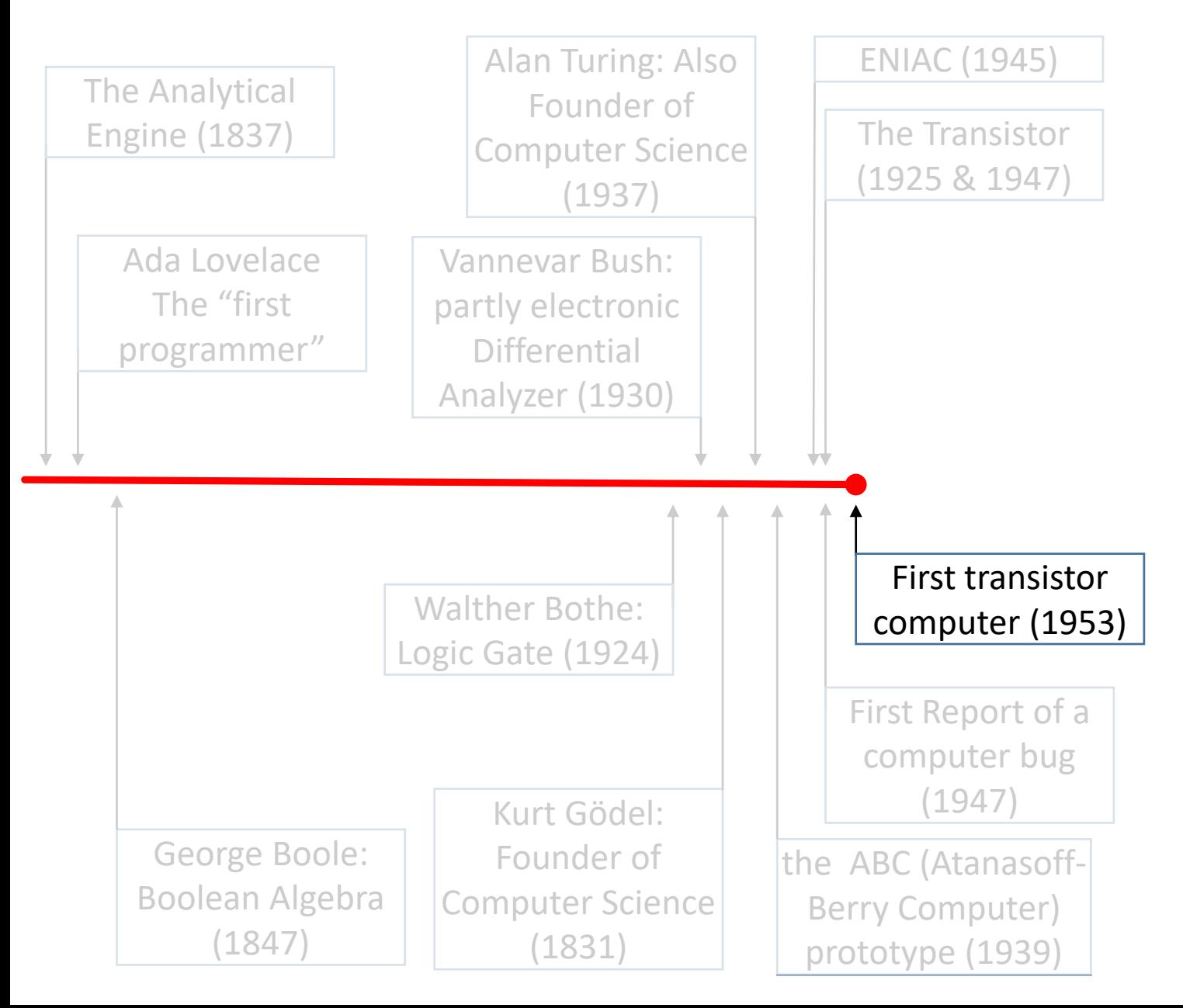

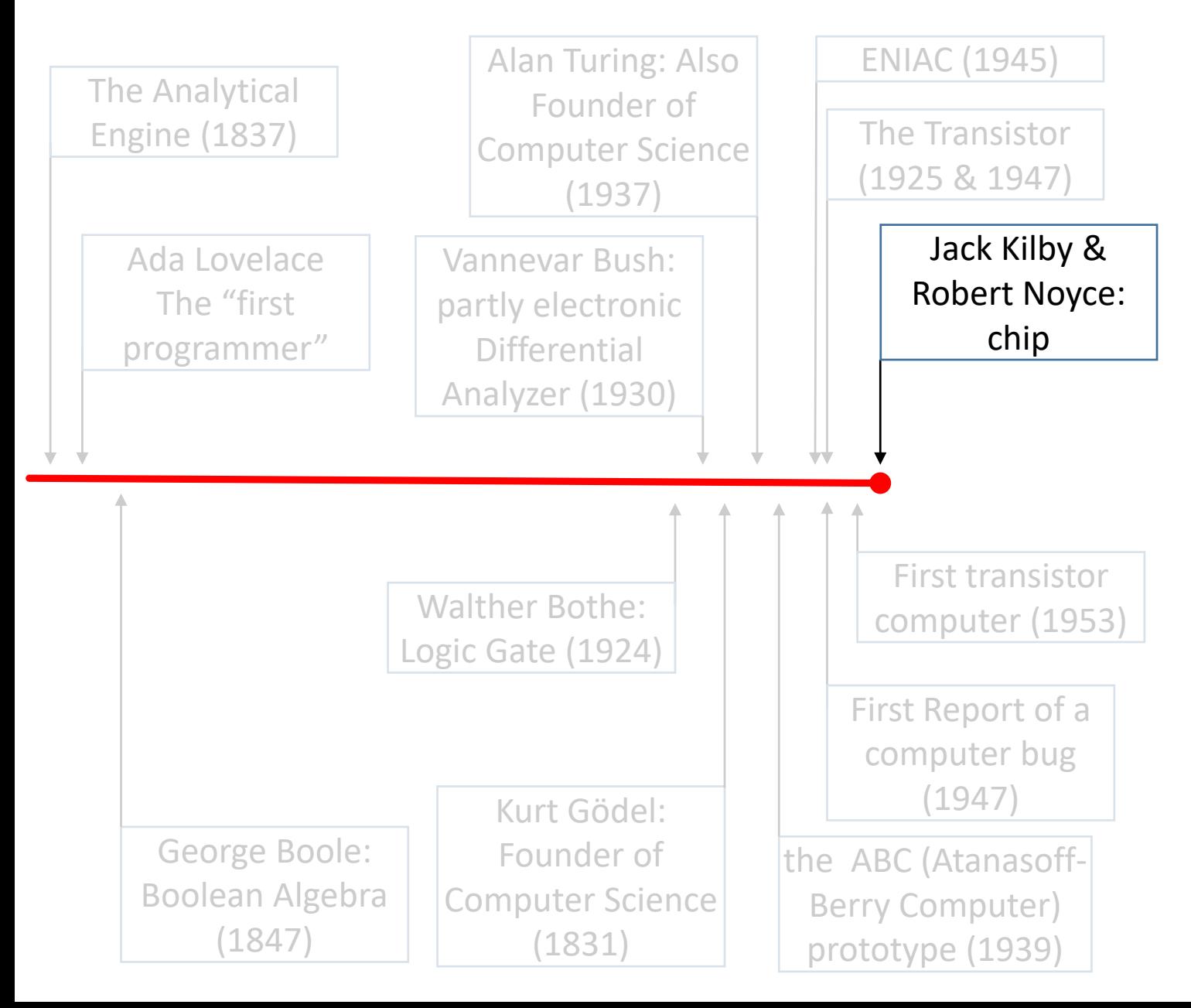

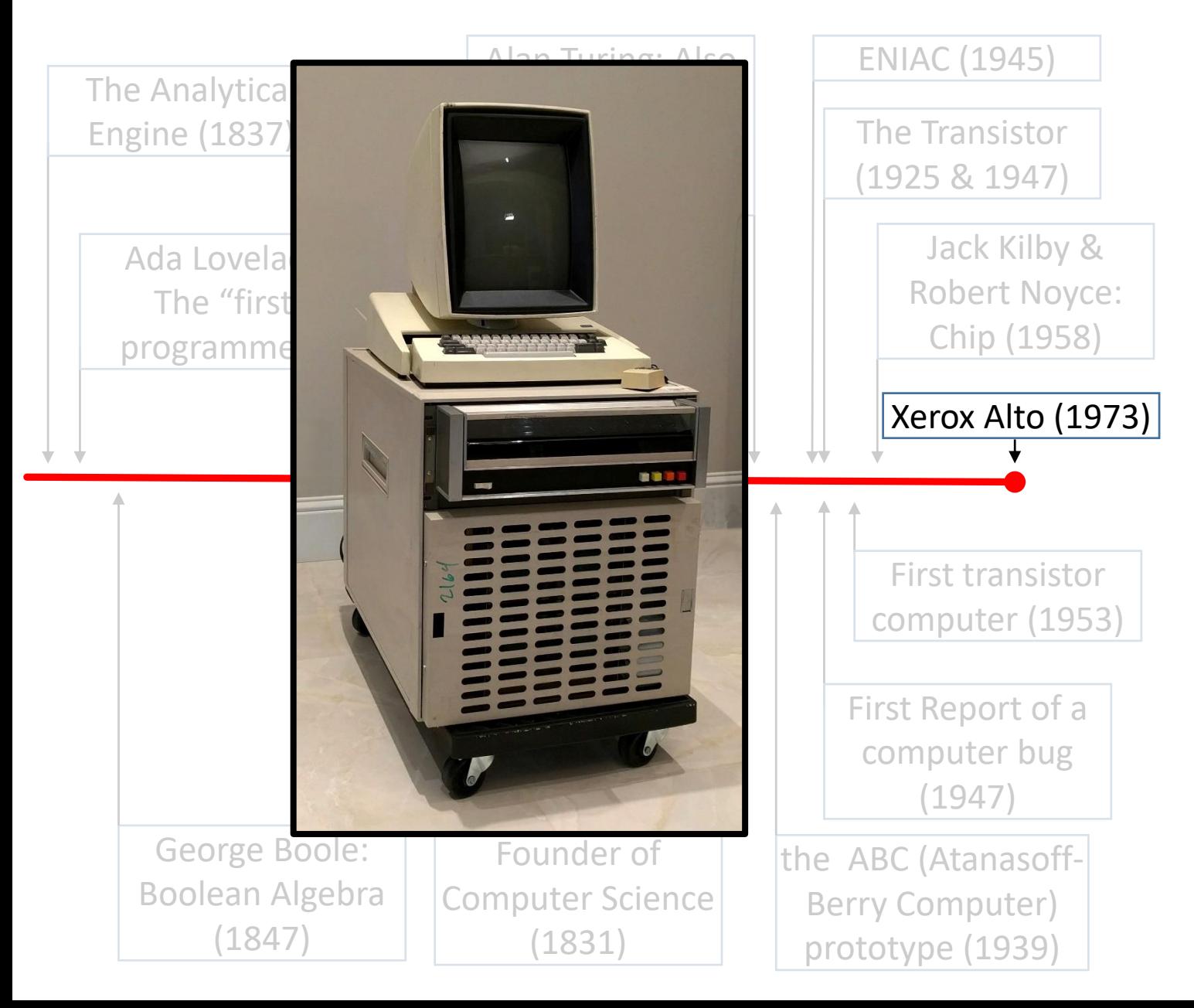

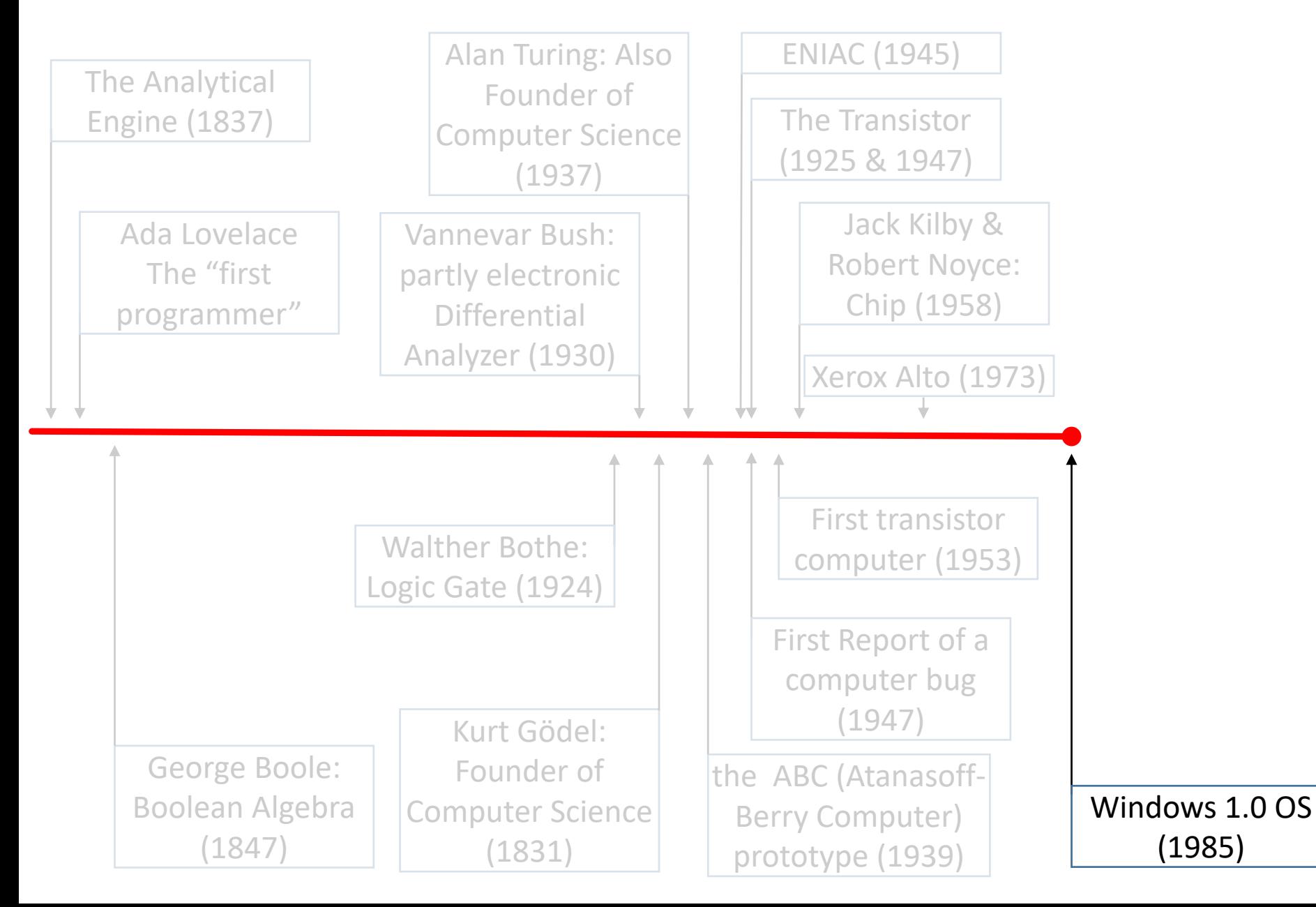

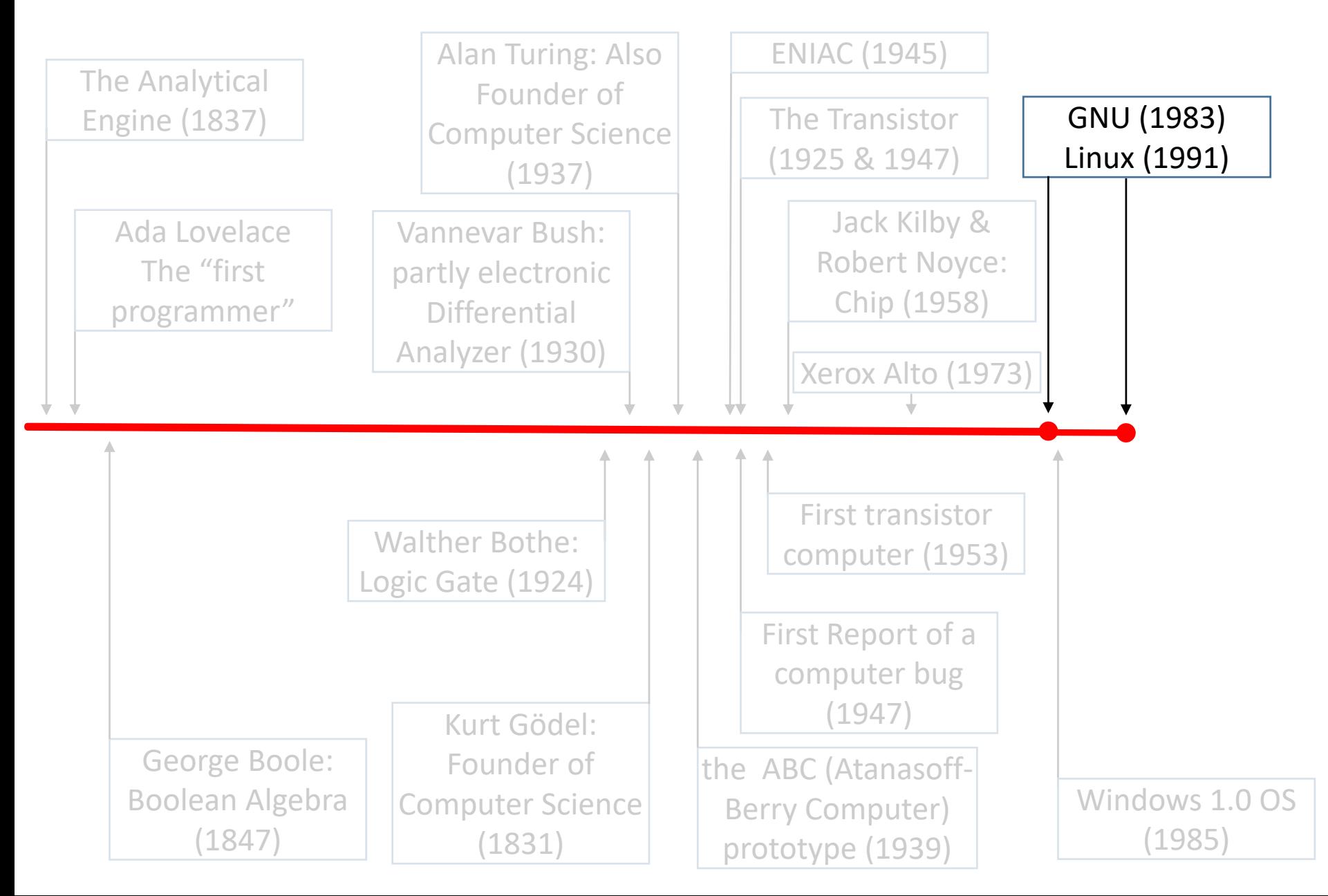

Linux, the basics

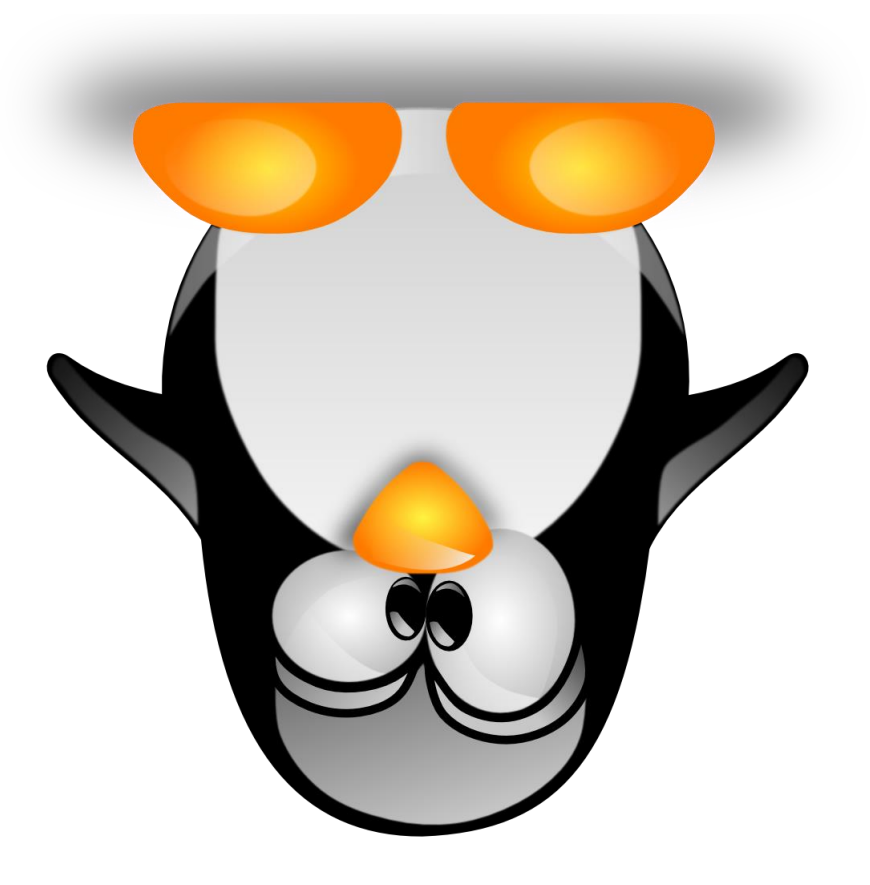

### Linux OS

- What is an OS?
	- ➢Connects various pieces of hardware comprising the computer
	- ➢Allocates resources
	- ➢Allows other programs to run on it
		- (Almost all software runs on top of the OS)

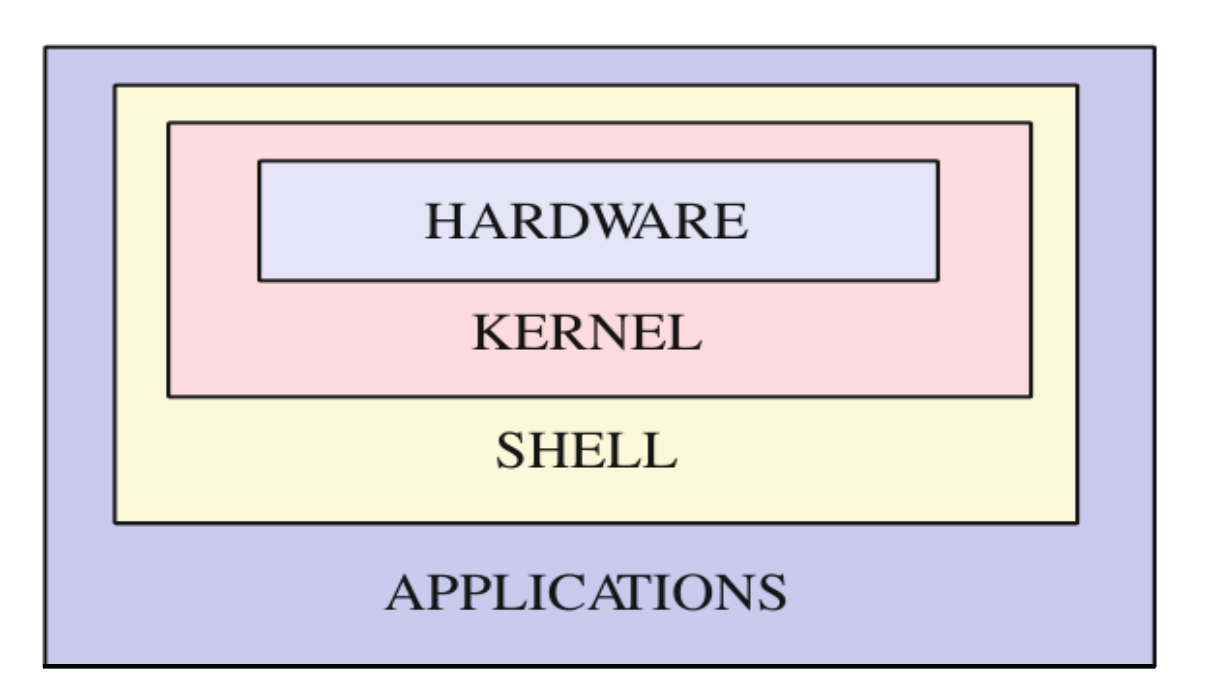

# Linux or GNU/Linux?

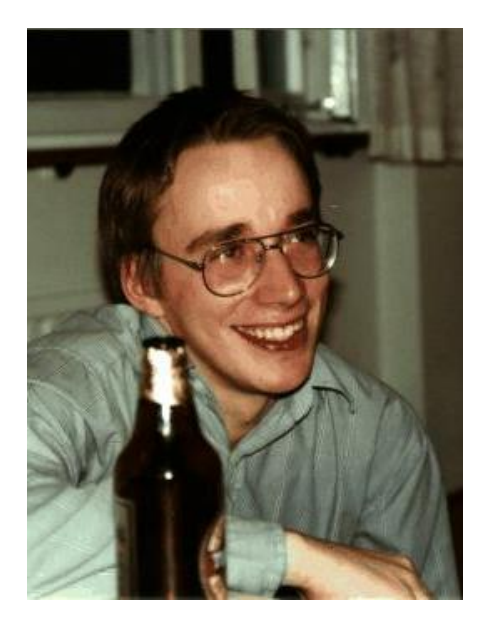

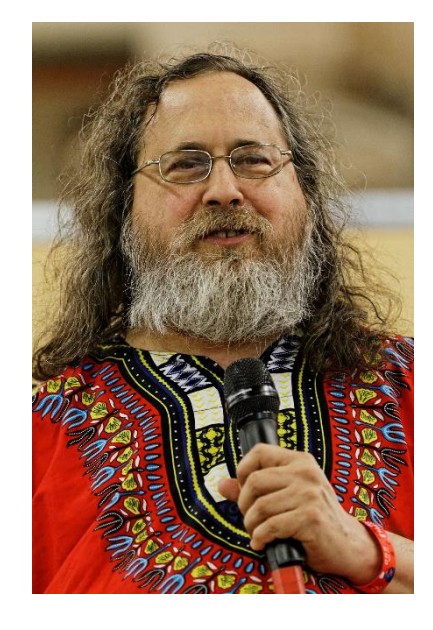

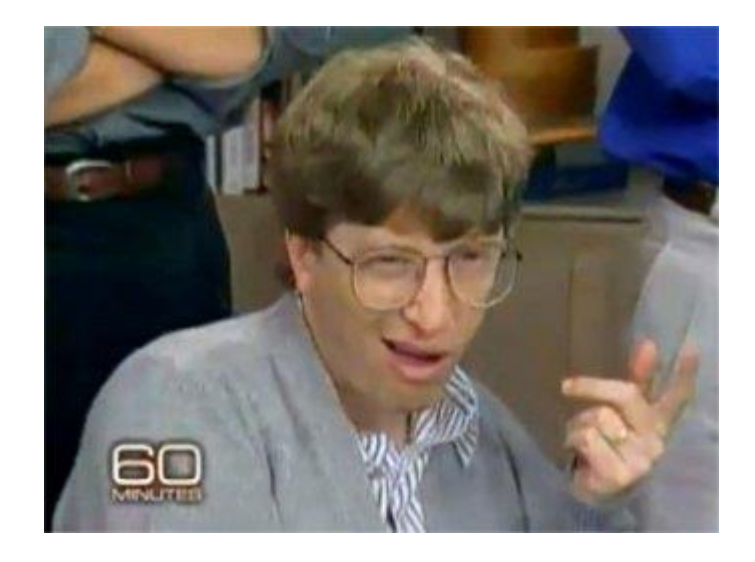

**Linus Torvalds** Linux Kernel (a UNIX clone)

**Richard Stallman** GNU utilities (e.g. as cp, mv, ls, date, bash etc)

Bill Gates

*In trying to understand the Linux phenomenon, then, we have to look not at a single innovator but to a sort of bizarre Trinity : Linus Torvalds, Richard Stallman, and Bill Gates. Take away any of these three and Linux would not exist.*

**Neal Stephenson**

# Linux Market Share

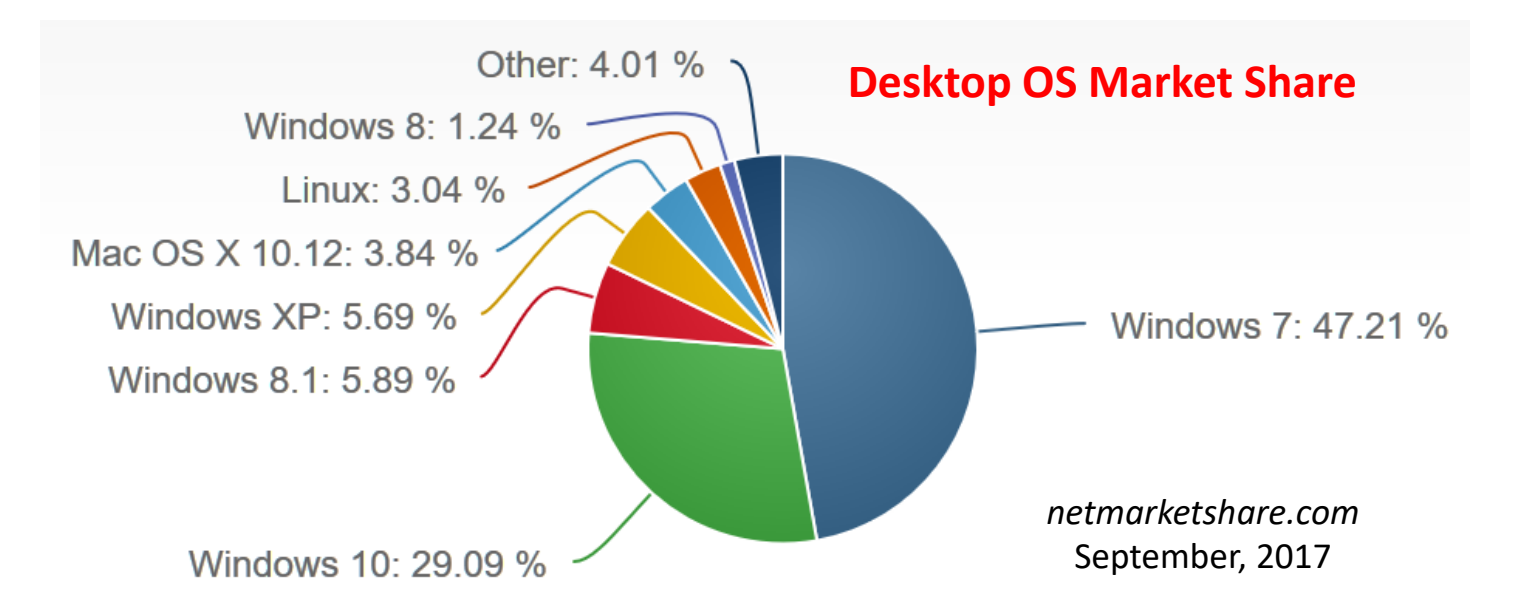

### **Web Server Market Share**

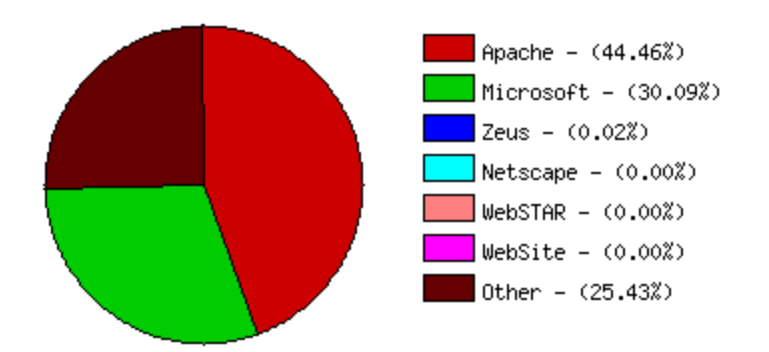

*securityspace.com*, Jan 2017

#### **Top 1M Server OS Market Share**

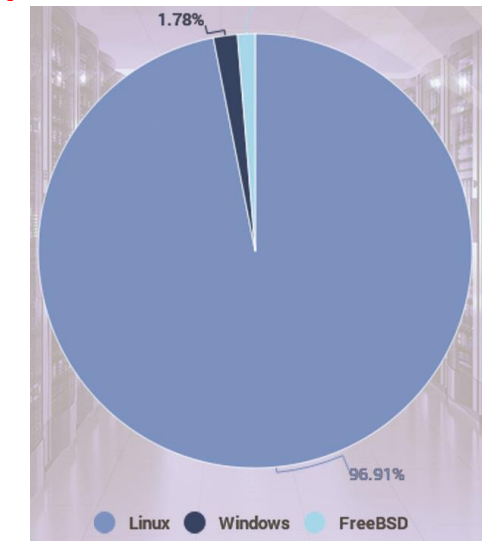

*W3Cook*, May 2015

# Linux – compatible Hardware

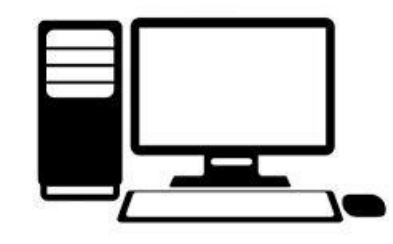

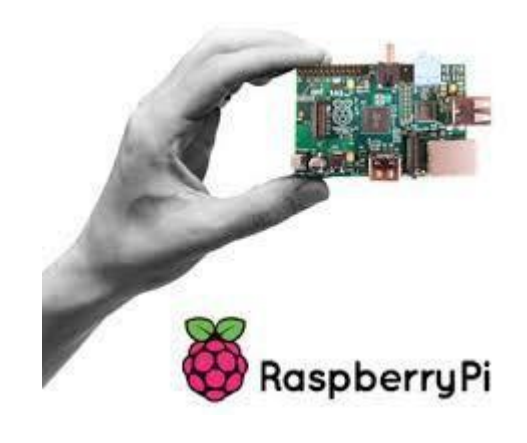

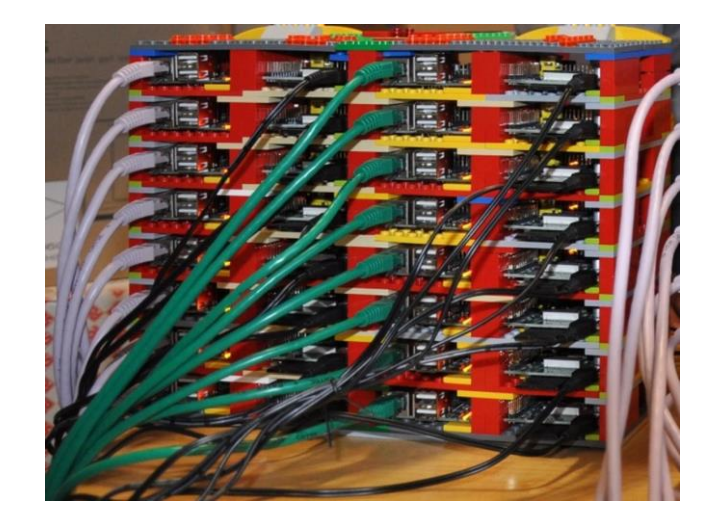

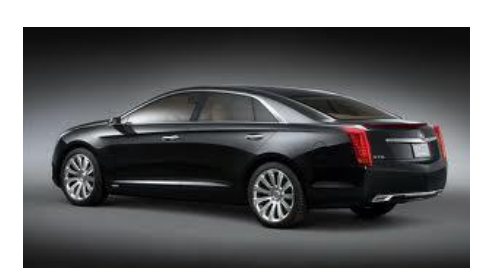

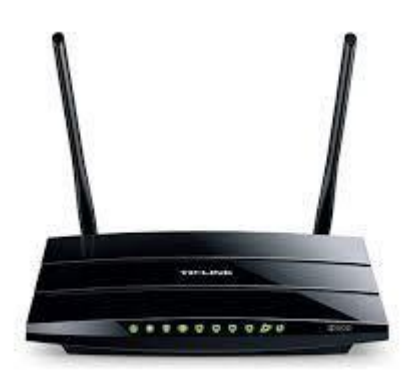

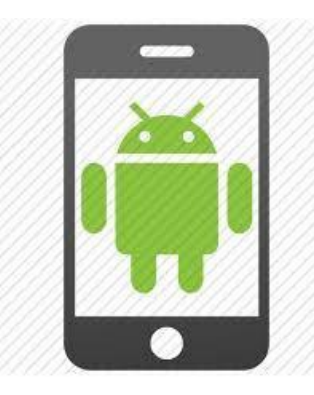

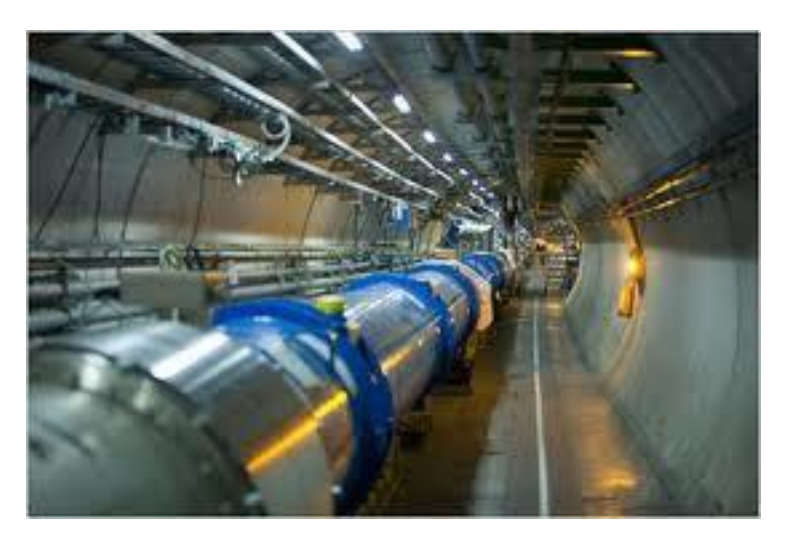

# Why Linux in Bioinformatics

- **Free**
- Large Community
- Powerful command line (shells)
- Ideal for remote connections
- Multiuser
- Modular & scalable
- Much more user friendly than before

# Why Linux in Bioinformatics

Versatility **Linux Distibution Timeline**,

• Huge number of distributions

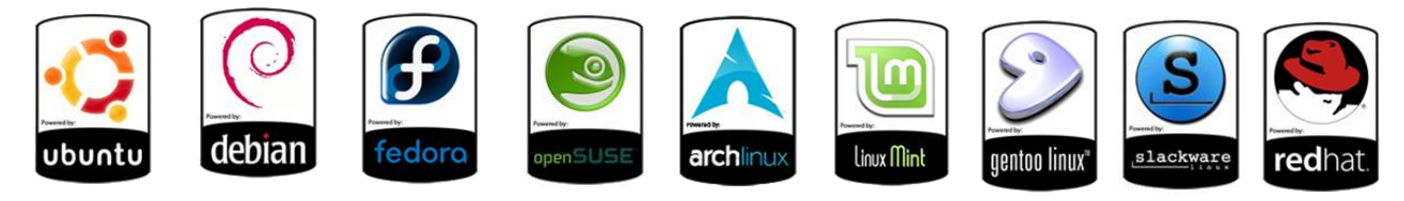

• Large number of Desktop Environments

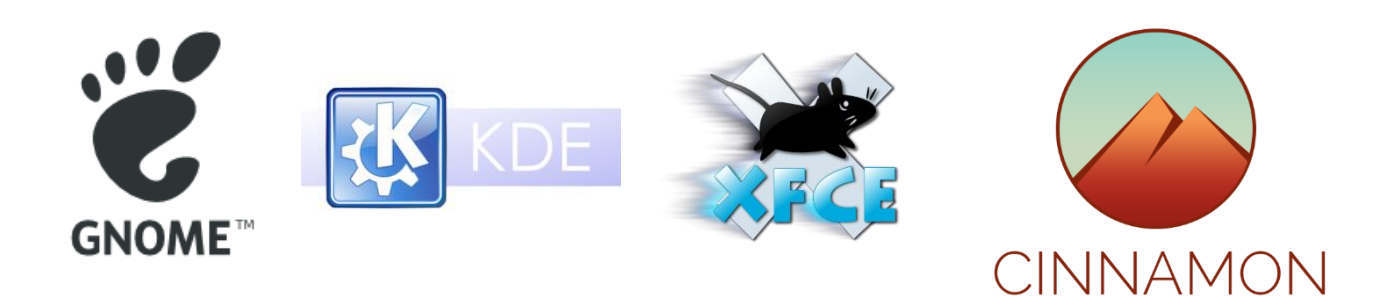

• Lots of software

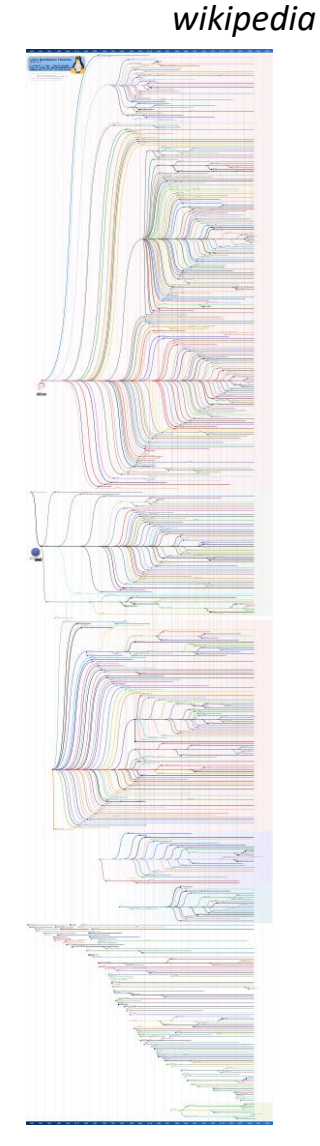

# Linux, few more technical details

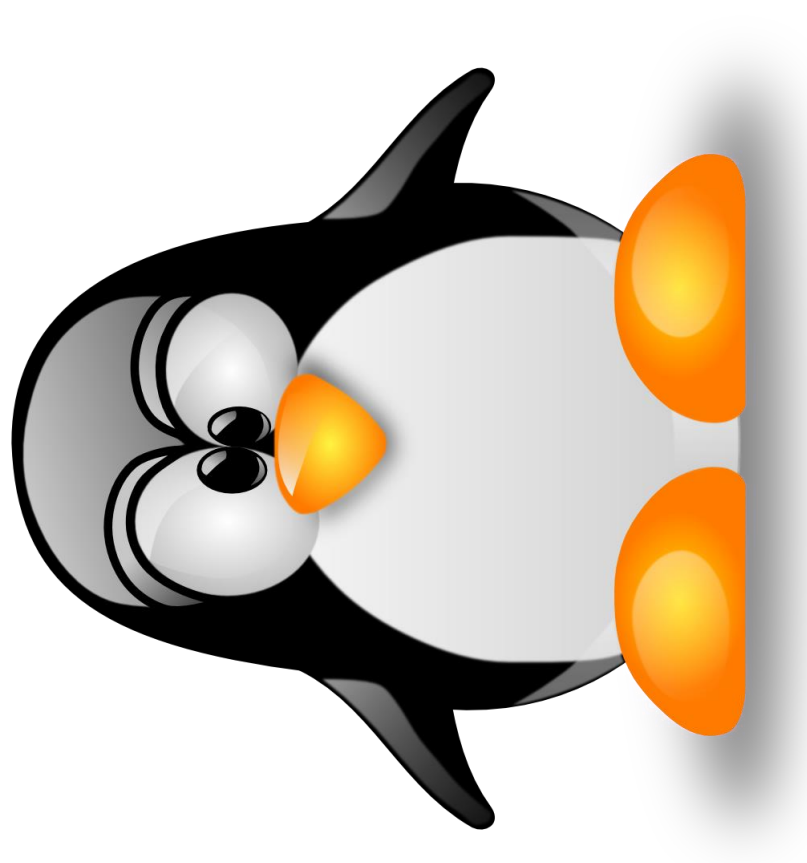

### Linux Architecture - Kernel

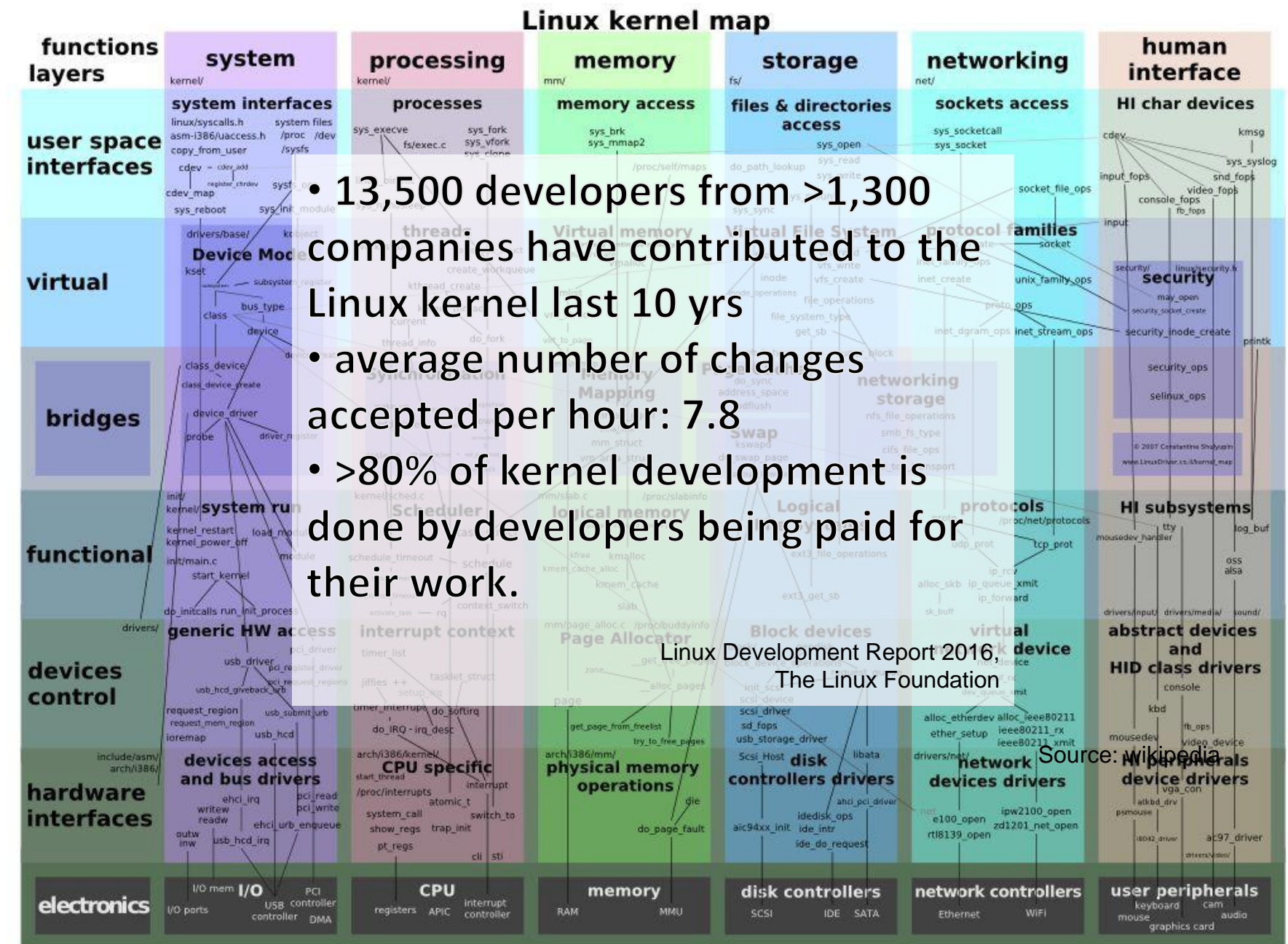

### The Linux Kernel

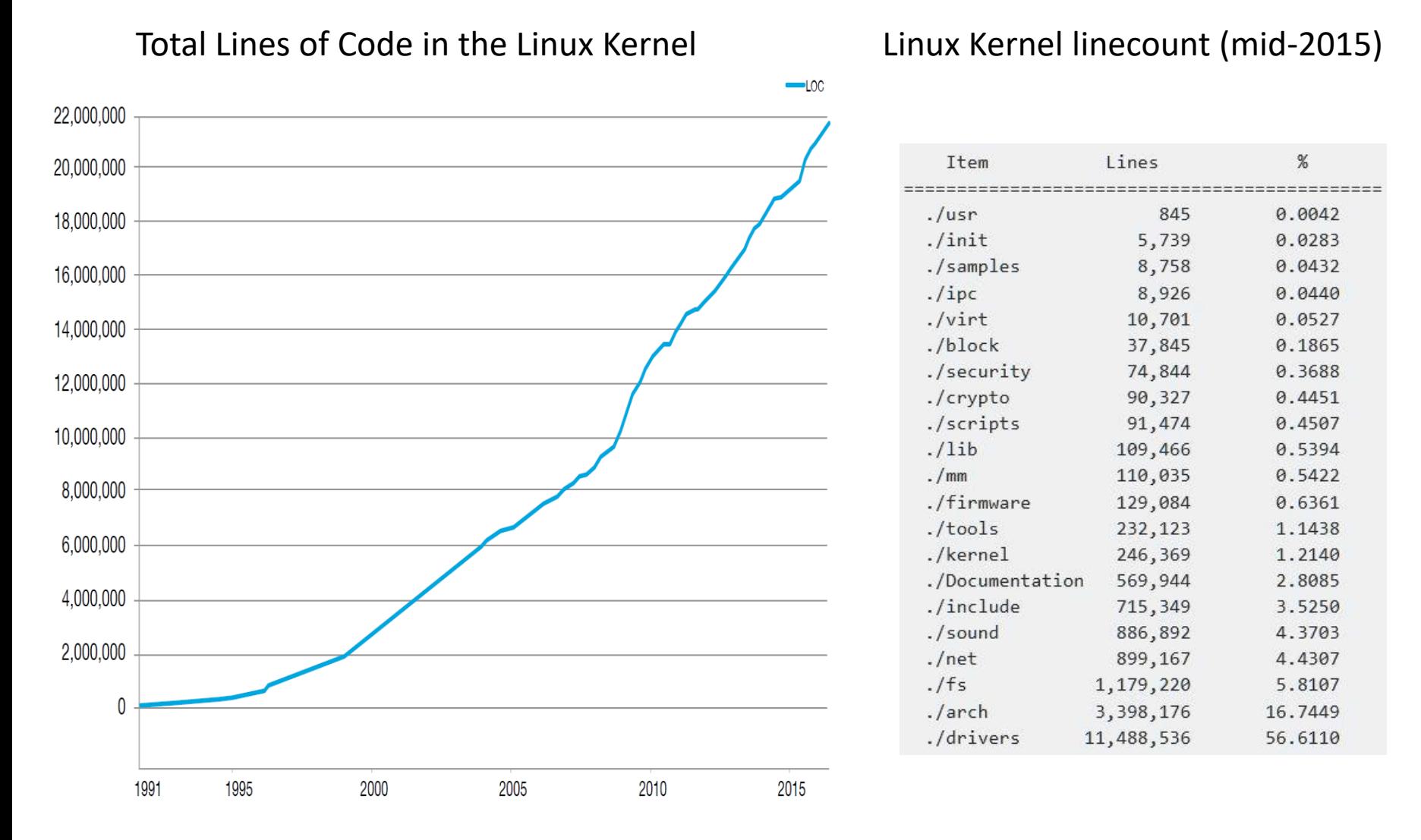

*The Linux Foundation, August 2016*

wikipedia

### Linux Architecture - Shell

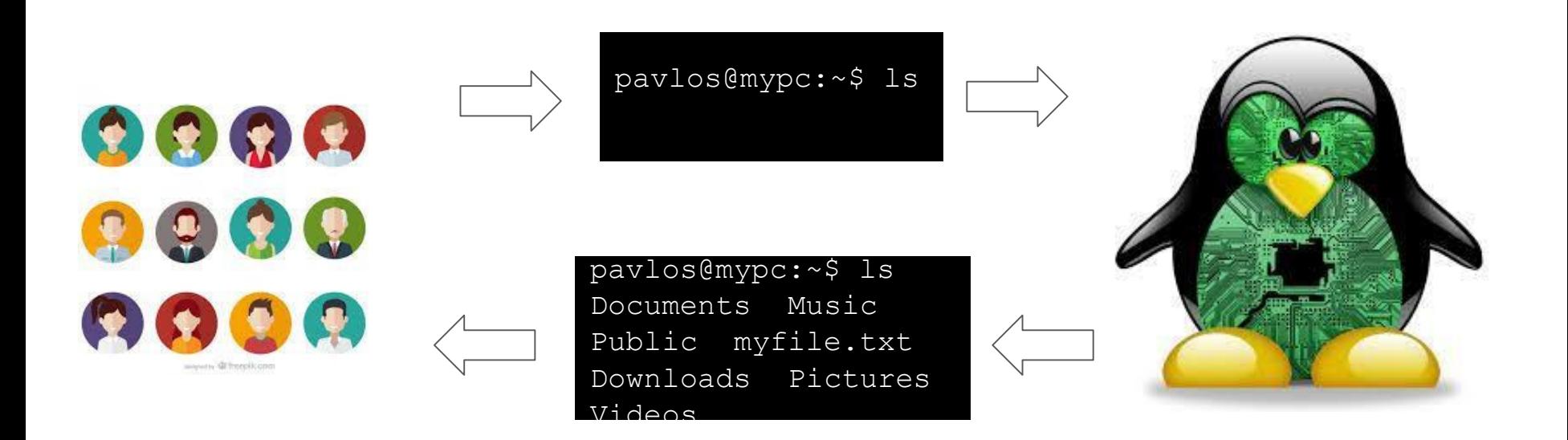

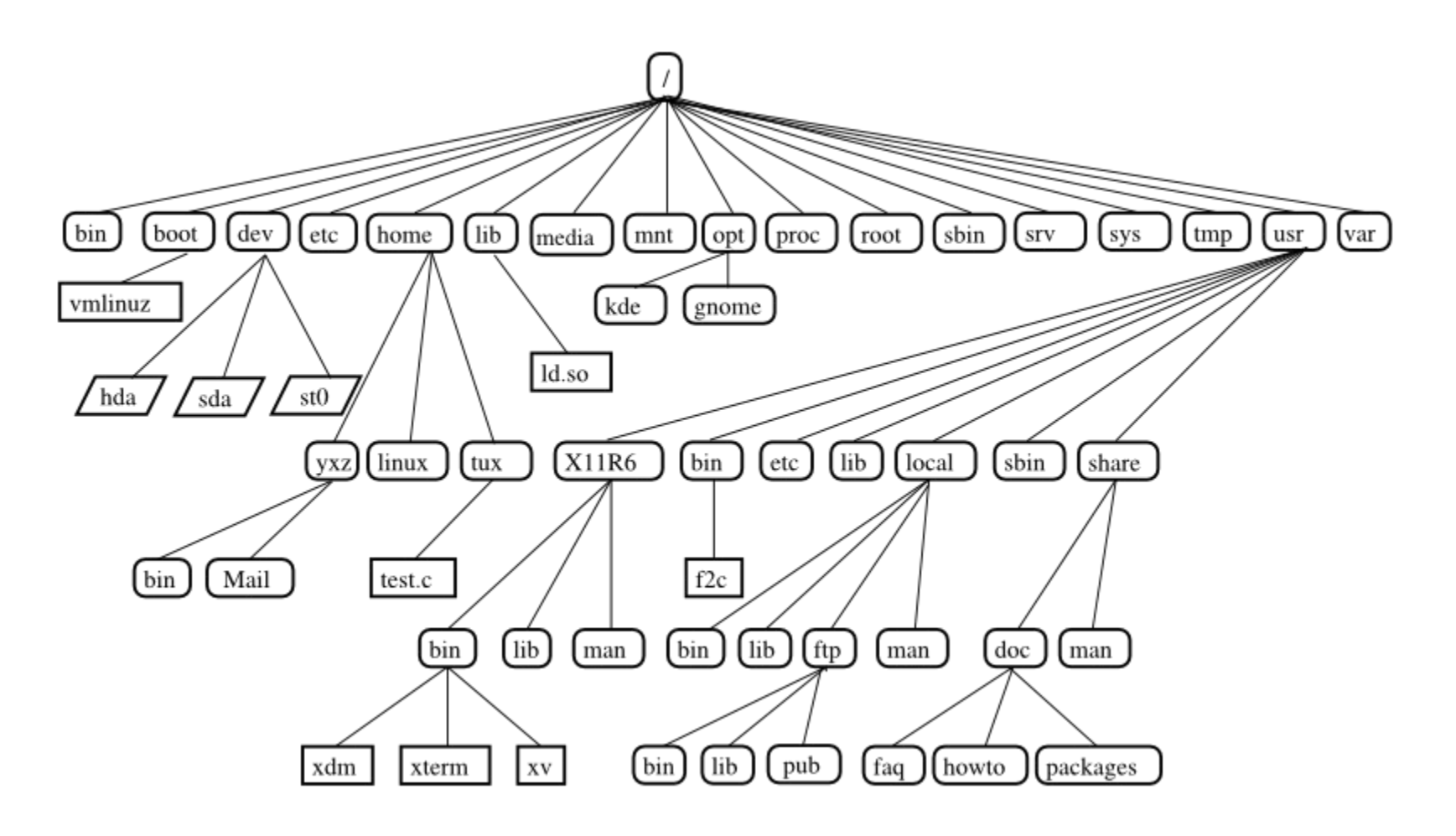

*Source:* 

*https://www.suse.com/documentation/sles10/book\_sle\_reference/data/sec\_bash.html*

#### **/ root**

- Every single file and directory starts from the root directory.
- Only root user has write privilege under this directory.
- Please note that /root is root user's home directory, which is not same as /.

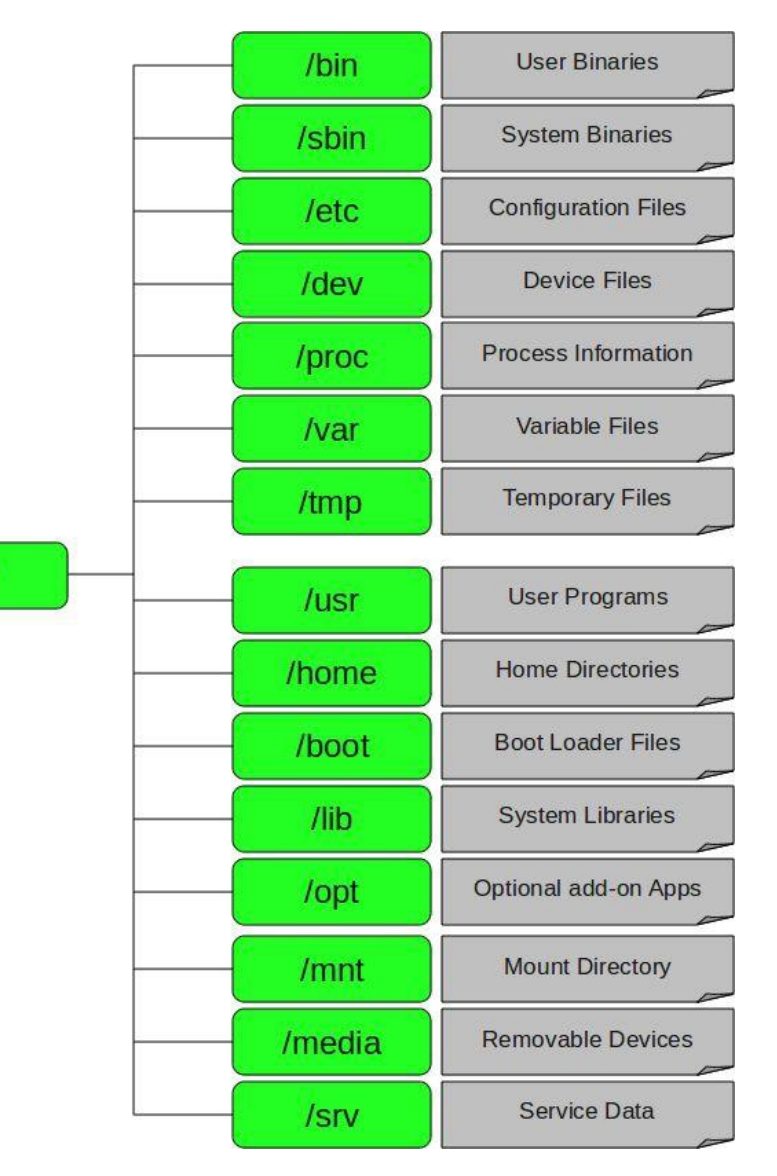

*Source: http://dev-random.net/linux-directory-structure-explained/*

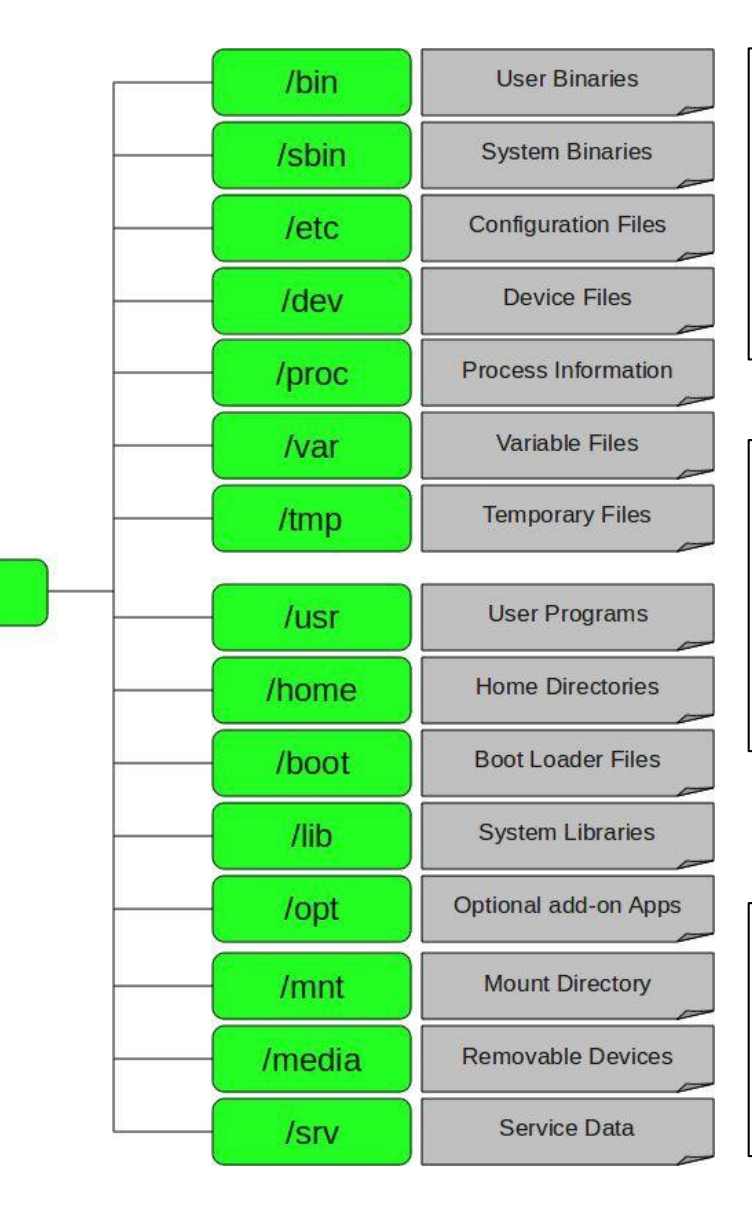

**/bin User Binaries**

- binary executables.
- Common commands for single-user modes
- Commands used by all users of the system
- example: ps, ls, ping, grep, cp.

**/sbin System Binaries**

- also contains binary executables.
- commands typically used by system administrator, for system maintenance
- example: iptables, reboot, fdisk, ifconfig

**/etc Configuration Files**

- configuration files required by all programs.
- startup and shutdown shell scripts used to start/stop individual programs.

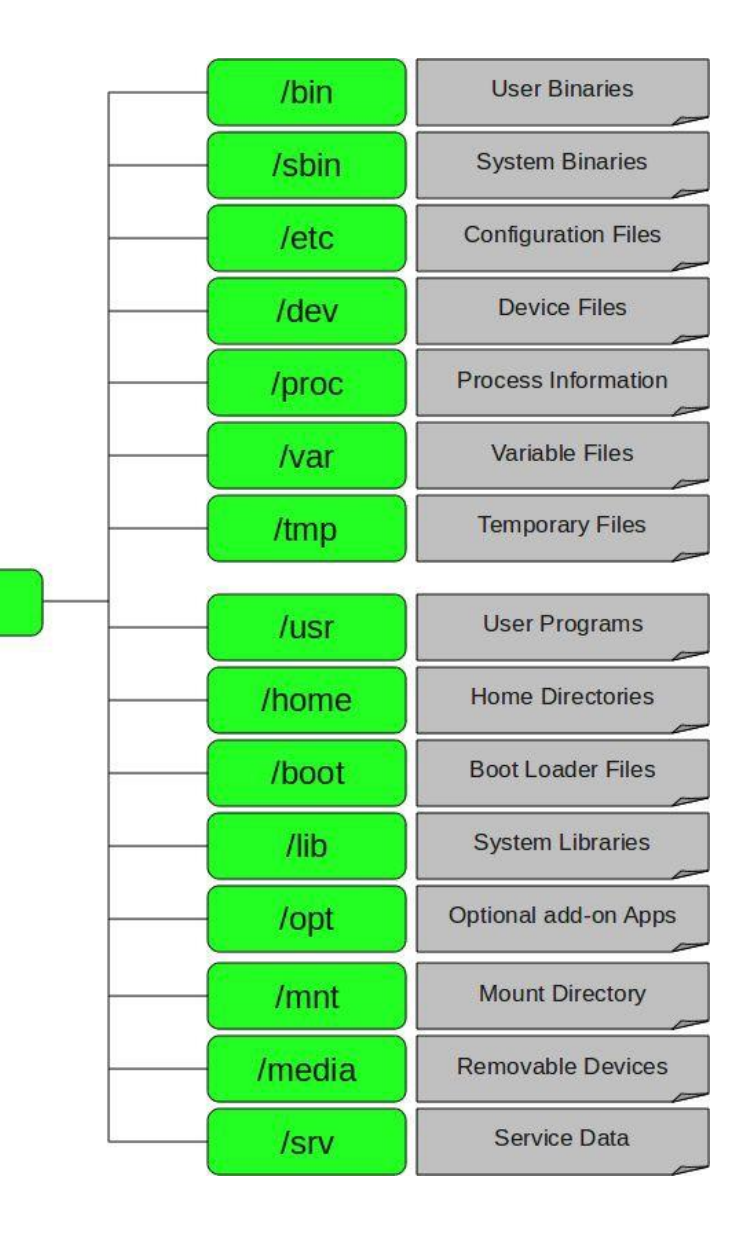

**/dev Device Files**

- device files.
- terminal devices, usb, or any device attached to the system.

#### **/proc Process Information**

- information about running system processes.
- pseudo filesystem.
- example: /proc/{pid} contains information about the process with that particular pid.

#### **/var Variable Files**

- variable files files that are expected to grow
- example: system log files (/var/log) packages and database files (/var/lib) emails (/var/mail) (/var/spool) temp files for reboots (/var/tmp)

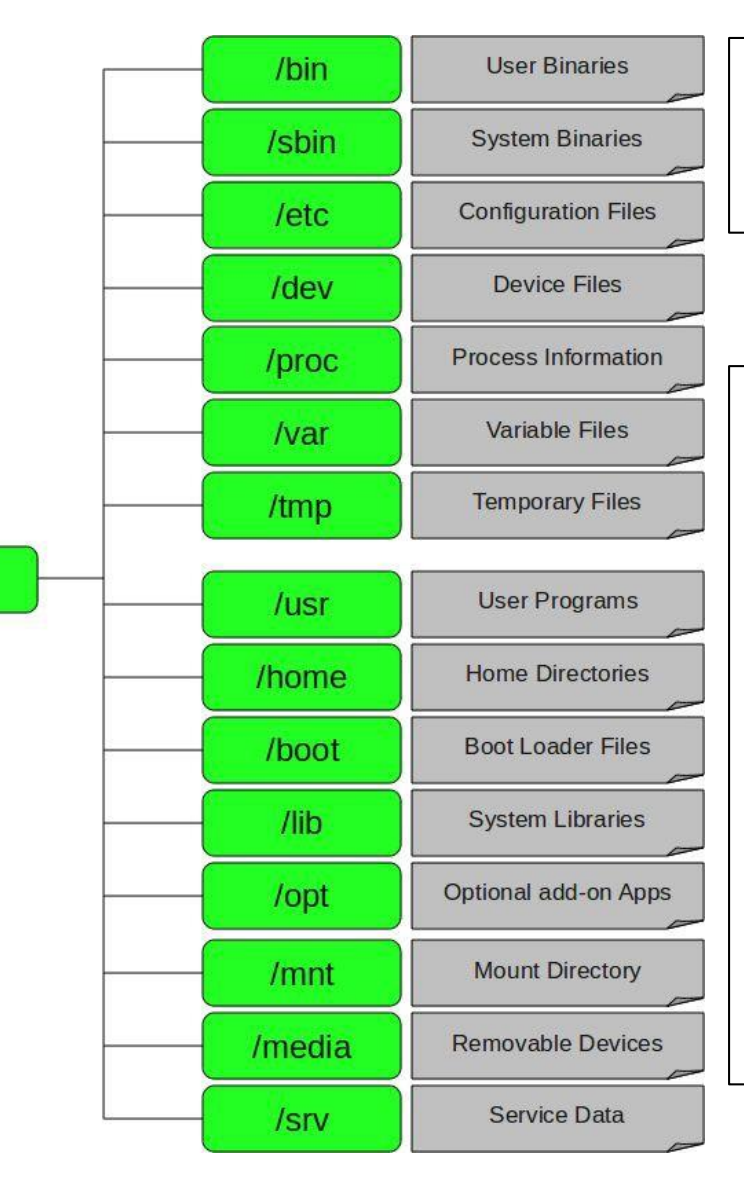

**/tmp Temporary Files**

- temporary files created by system and users.
- files are deleted when system is rebooted.

#### **/usr User Programs**

- usr binaries, libraries, documentation
- /usr/bin contains binary files for user programs. example: awk, cc, less, scp
- /usr/sbin contains binary files for system administrators.

example: atd, cron, sshd, useradd, userdel

- /usr/lib contains libraries for /usr/bin & /usr/sbin
- /usr/local contains users programs that you install from source

Example: when you install apache from source, it goes under /usr/local/apache2

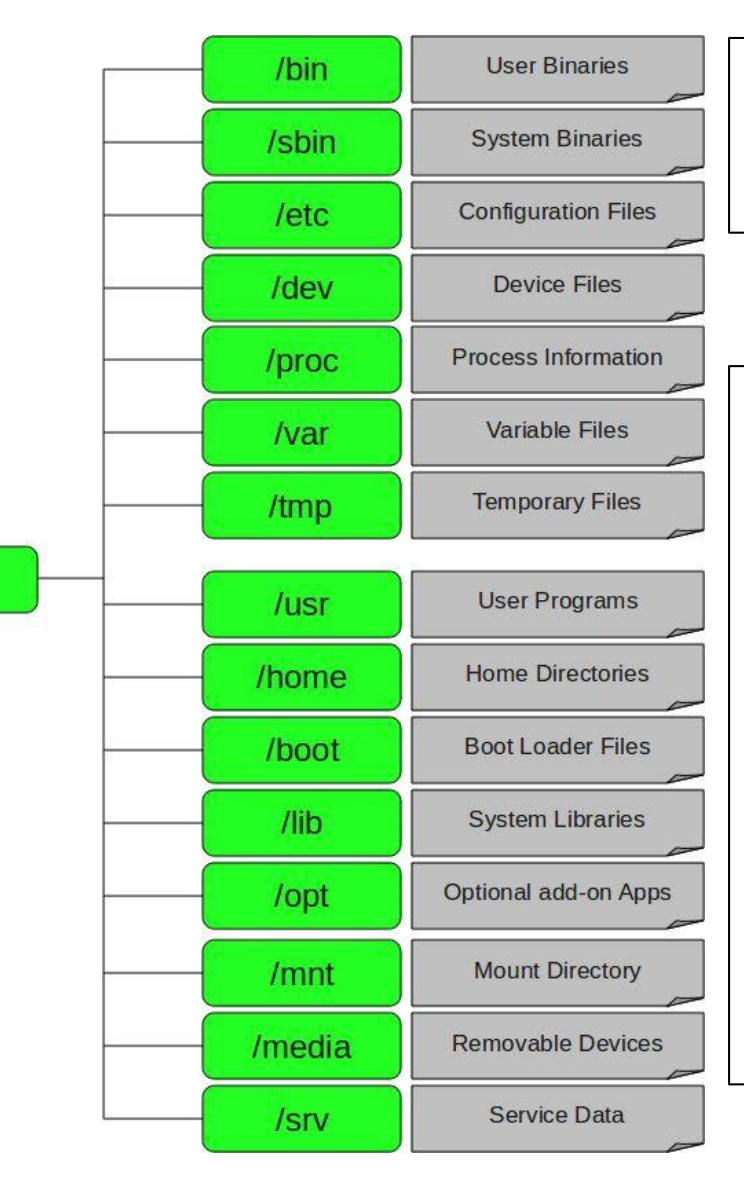

**/tmp Temporary Files**

- temporary files created by system and users.
- files are deleted when system is rebooted.

#### **/usr User Programs**

- usr binaries, libraries, documentation
- /usr/bin contains binary files for user programs. example: awk, cc, less, scp
- /usr/sbin contains binary files for system administrators.

example: atd, cron, sshd, useradd, userdel

- /usr/lib contains libraries for /usr/bin & /usr/sbin
- /usr/local contains users programs that you install from source

Example: when you install apache from source, it goes under /usr/local/apache2

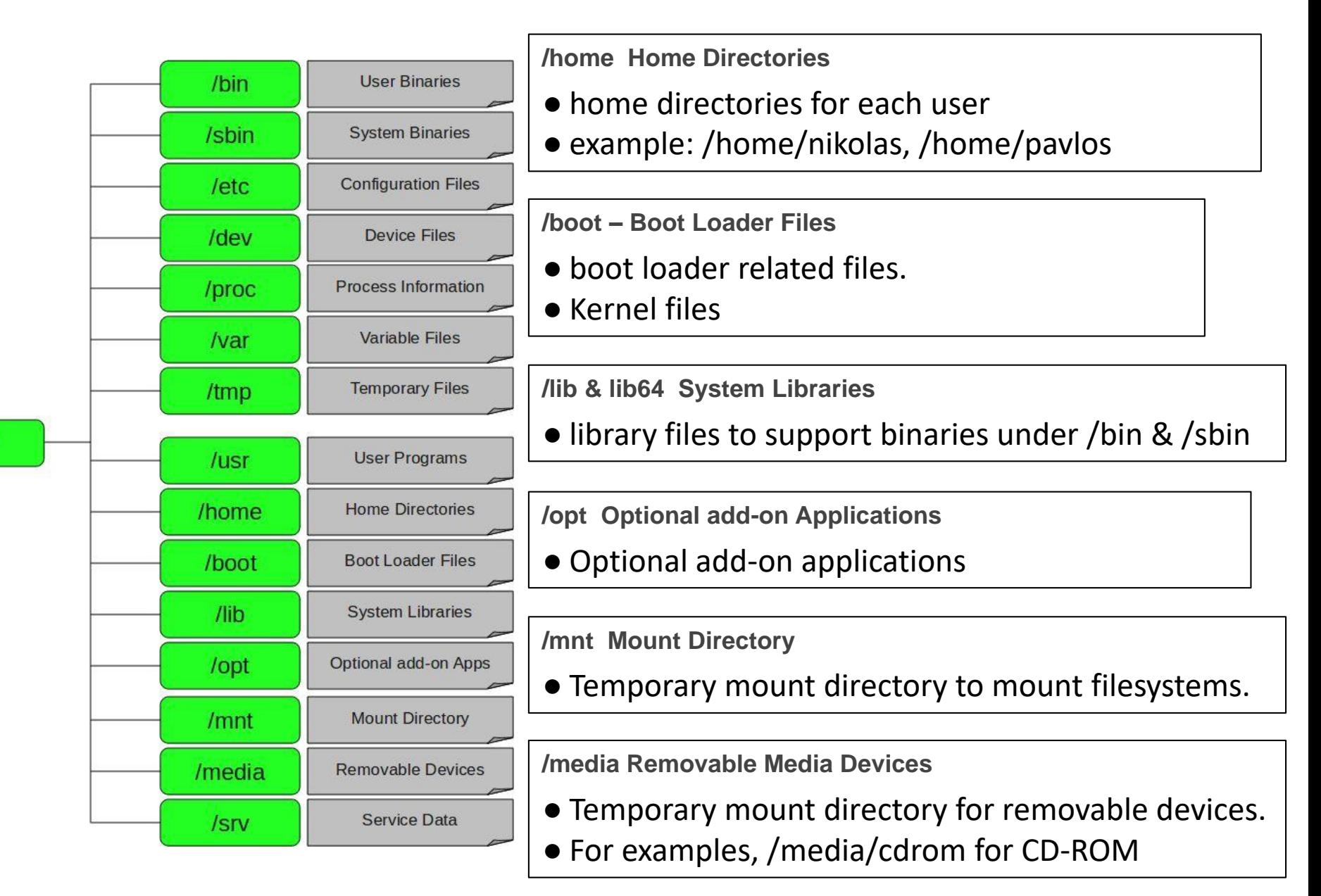

# Linux, basic commands

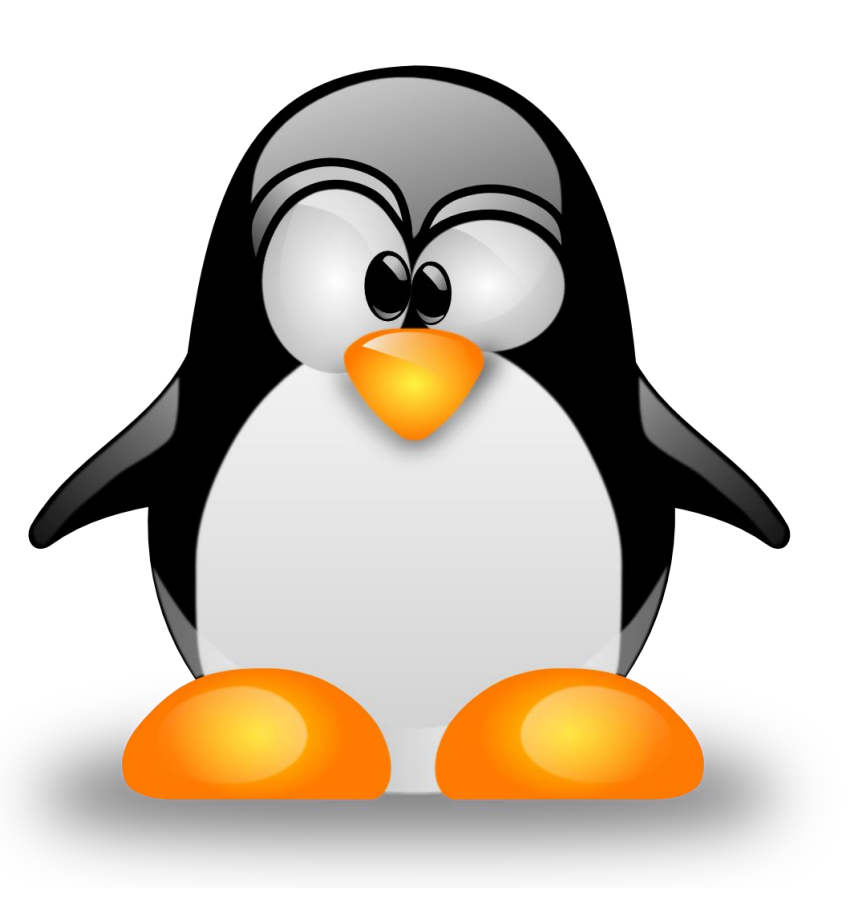

# Basic shell commands

• Show current directory:

pwd

- List files:
	- o ls
	- $\circ$  1s  $-1$  (list file details)
	- $\circ$  1s  $\left(-1\right)$  (list file with human readable filesize)
	- $\circ$  1s  $-a$  (list all files, including those that start with .)
- Go to directory *directory\_name:* cd *directory\_name*
- Go one directory up*:* cd *..*
- Go to home directory:  $cd \sim (or$  just  $cd)$

### Linux man pages

man pages (e.g. manual pages) are concise documentation pages e.g.: man ls

```
NAME
    ls - list directory 
contents
SYNOPSIS
    ls [OPTION]... [FILE]...
DESCRIPTION
    List information about the FILEs (the current directory by 
     Sort entries alphabeticalloeffauhohe of -cftuvSUX nor -- is speci-
    sort fied.
     Mandatory arguments to long options are mandatory for 
options
    short too.
    -a, -all
              do not ignore entries starting with .
    -A, --almost-all
              do not list implied . and ..
     --author
              with -l, print the author of each 
              file
```
### Create files & directories

• Create directory: mkdir

• Multiple ways for files: >*newfile* touch *newfile1 newfile2*  /dev/null > *newfile*

# **History**

• **history**

displays a history of all commands

me@mypc:~\$ history 1300<sup>-</sup>ls -1 1301 cd /home/me/data/

typing:

**!number\_of\_command**

eg: me@mypc:~\$ !1300

repeats the command

### Some shortcuts

 $\bullet$  Ctrl + L

Clears the screen. Alternatively, one can use the clear command

me@mypc:~\$ clear

 $\bullet$  Ctrl + R

Search for a previously typed command. As you type, the first maching command is displayed. Pressing  $Ctrl+R$  again, displays next match.  $Ctrl+S$  again, displays previous match

# Copying, moving, deleting

- **cp** (copy) cp <file\_to\_be\_copied> <target\_directory>
- **mv** (move file also rename)  $mv$  <file to be moved> <target directory>  $mv$  <file to be renamed> <new name>
- **rm** (delete file), **rmdir** (delete directory)

### Creating custom commands

• alias **<custom\_name>**='**<command>**'

eg:

alias ll='ls -l'

### pico, nano, vi, vim, ed, emacs …

nano or nano <filename>

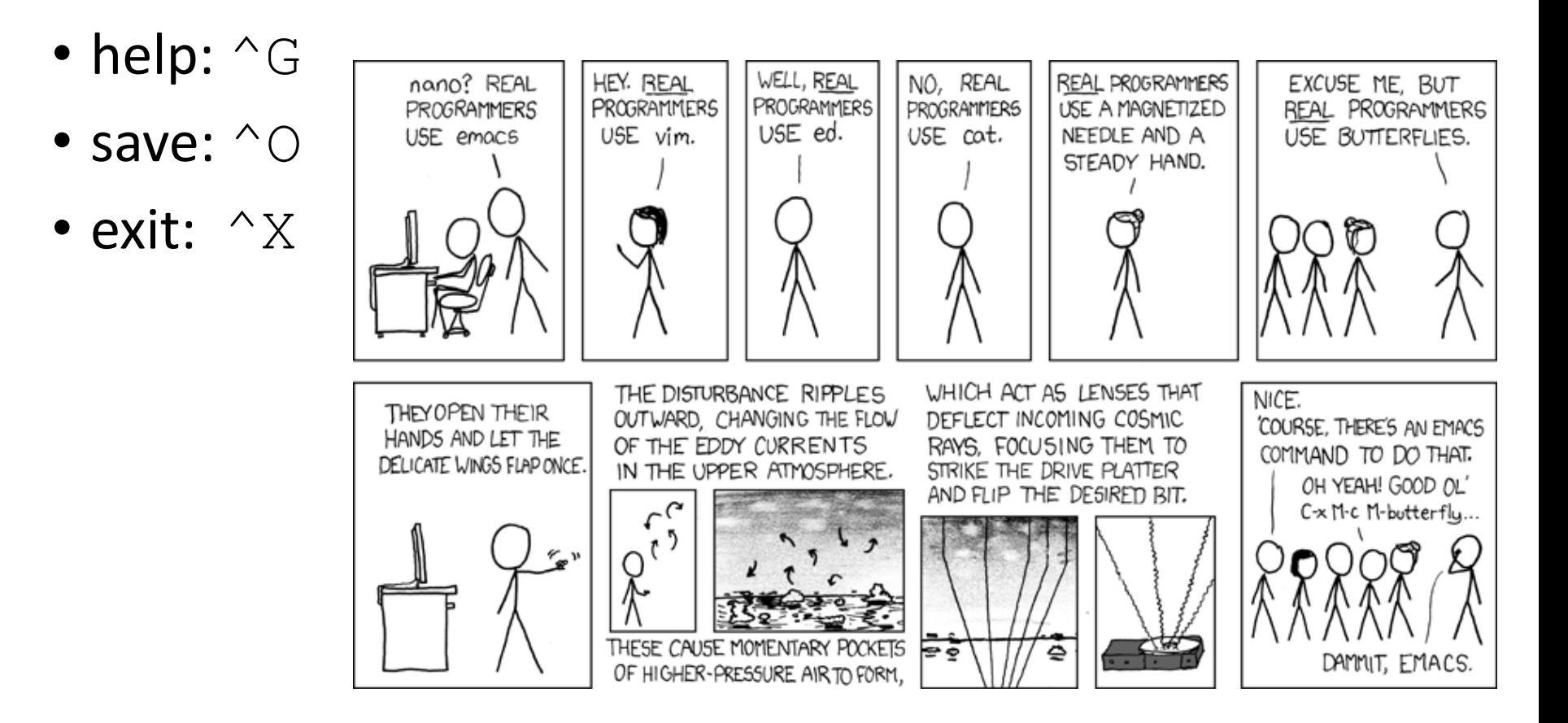

*https://xkcd.com/378/*

### Adding commands in .bashrc

- 1. nano ~/.bashrc
- 2. At the end of file, add line: alias  $11 = '1s - 1'$
- 3. Save and exit
- 4. Force changes to take effect now (instead of next time shell opens) source ~/.bashrc

# Reading files

- **more** OR **cat** OR **less** (show file contents)
- **head** & **tail**: view first lines or last lines of a file

# Installing stuff

• apt-get update

downloads the package lists from the repositories

• apt-get install <*package\_name*> downloads and installs package *package\_name* e.g.:

```
apt-get install sl
apt-get install fortune cowsay
```
• apt-get remove <*package\_name*> apt-get purge <*package\_name*> removes package and purges configuration files

### Redirection: piping

• Connects Standard Input of one command with the Standard Output of another command command1|command2|command3

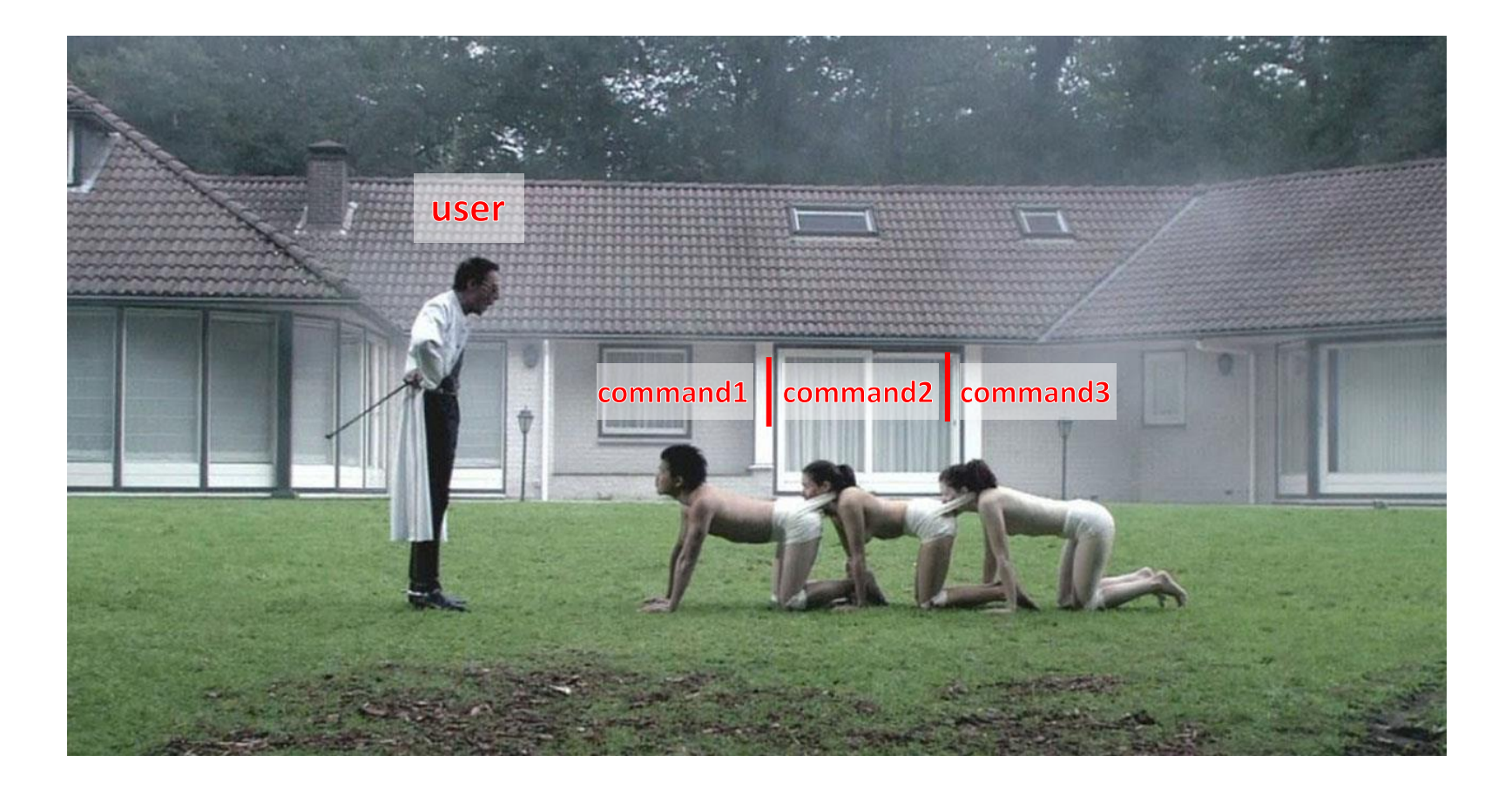

### Redirection: piping

- ls –l | more
- fortune | cowsay

# Redirection: piping

• Show directory contents omitting the first line (i.e. starting from the second line)

 $ls -l$  | tail  $-n +2$ 

• Show 2 lines from directory contents after omitting the first line (i.e. show lines 2 & 3)

ls –l | tail –n +2 | head –n 2

### Redirection: >

- echo hall > myfile.txt
- cat > myfile.txt line1
	- line2
	- line3
	- CTRL+D
- ls –l | tail –n +2 | head –n 2 > myfile.txt
- Appending (adding at the end of file instead of replacing): use >> instead of >

### tail –f

- tail –f in action
	- 1. ping www.google.com > mytestfile.txt &
	- 2. tail –f mytestfile.txt
	- 3. CTRL+C to stop tail
- How do we stop (kill) the running command?
	- 1. ps aux | grep ping or ps –u <username>
	- 2. Note the PID of the command
	- 3. kill -9 <PID>